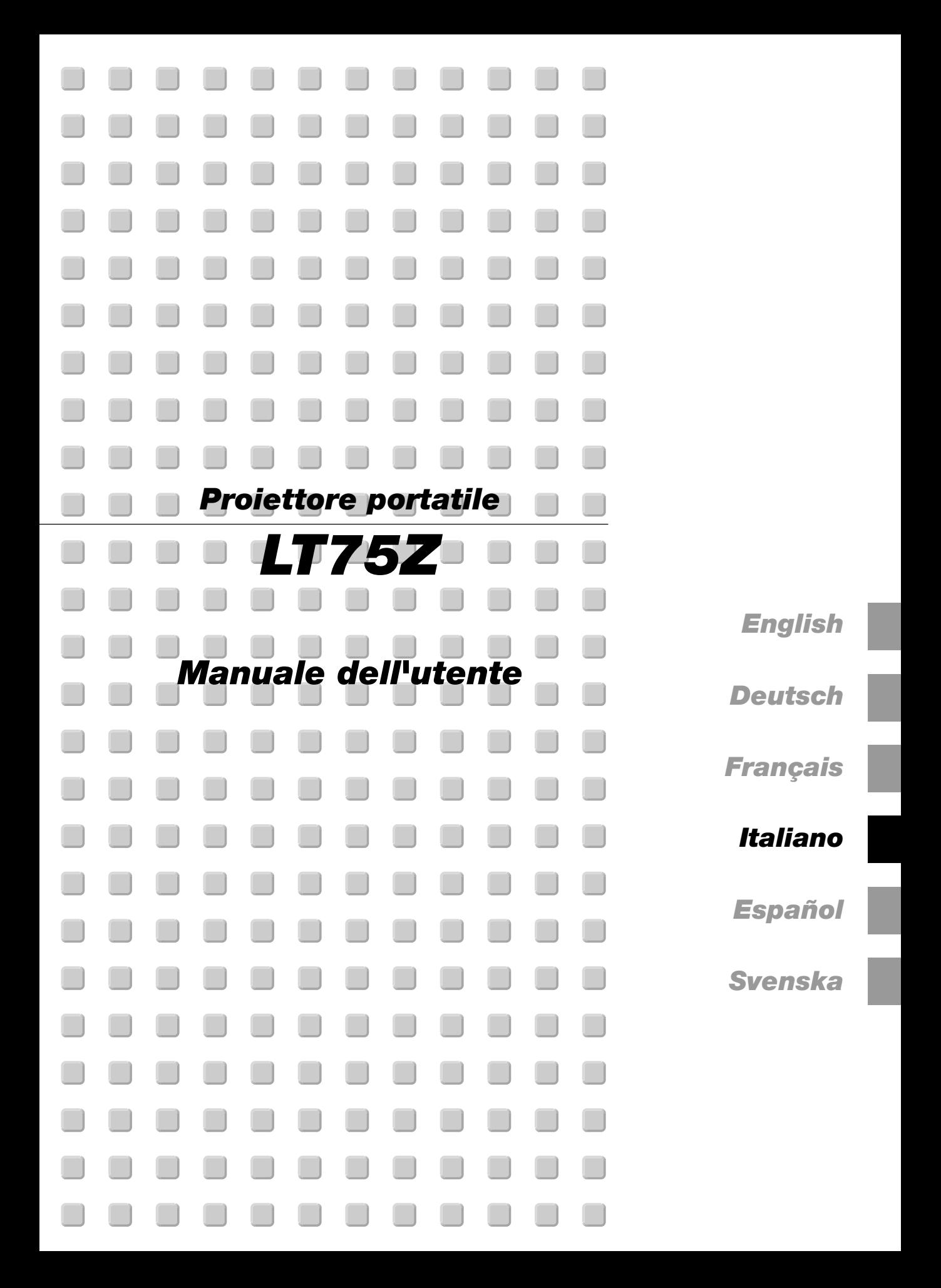

# **IMPORTANTI INFORMAZIONI**

# **Precauzioni**

Si prega di leggere attentamente questo manuale prima di usare il nuovo proiettore NEC LT75Z e di tenerlo a portata di mano per riferimenti futuri.

Il vostro numero di serie è posto in basso sul vostro LT75Z. Segnatelo qui:

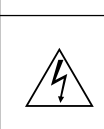

## **PRECAUZIONE**

**Per spegnere l'alimentazione, assicurarsi di scollegare la spina dalla presa a muro.**

**La presa a muro deve essere installata il più**

**vicino possibile al dispositivo in posizione facilmente accessibile**.

# **PRECAUZIONE**

**PER EVITARE SCOSSE ELETTRICHE, NON APRIRE L'INVOLUCRO. ALL'INTERNO SI TROVANO PARTI NON RIPARABILI DA PARTE DELL'UTENTE. PER OGNI RIPARAZIONE, RIVOLGERSI A PERSONALE QUALIFICATO.**

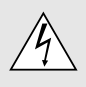

Questo simbolo avverte l'utente che la tensione non isolata all'interno dell'unità può essere sufficiente per causare una scossa elettrica. Perciò è pericoloso venire in contatto con le parti all'interno dell'unità.

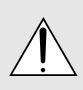

Questo simbolo avverte l'utente di importanti informazioni che sono state fornite in relazione al funzionamento e alla manutenzione dell'unità. Queste informazioni devono essere lette attentamente per evitare eventuali problemi.

# **AVVERTIMENTO**

**PER EVITARE INCENDI O SCOSSE ELETTRICHE, NON ESPORRE L'UNITA' ALLA PIOGGIA O ALL'UMIDITA'. NON COLLEGARE MAI LA SPINA DI MASSA DI QUEST'UNITA' AD UN CAVO DI PROLUNGA O IN UNA PRESA MURALE, A MENO CHE TUTTI E TRE I PERNI POSSANO ESSERE COMPLETAMENTE INSERITI. NON APRIRE L'INVOLUCRO. ALL'INTERNO SI TROVANO DEI COMPONENTI AD ALTA TENSIONE. TUTTI I LAVORI DI ASSISTENZA TECNICA DEVONO ESSERE ESEGUITI DA PERSONALE TECNICO QUALIFICATO.**

## **Nota informativa sul rumore acustico GSGV:**

Il livello di pressione sonora è inferiore a 70 dB (A) in conformità con le norme ISO 3744 e ISO 7779.

<sup>•</sup> IBM è un marchio registrato della International Business Machines Corporation.

<sup>•</sup> Macintosh e PowerBook sono marchi registrati della Apple Computer, Inc.

<sup>•</sup> I nomi dei prodotti menzionati in questo documento potrebbero esserer marchi e/o marchi registrati delle rispettive compagnie.

# **Importanti norme di sicurezza**

Nel Regno Unito, bisogna usare un cavo di alimentazione BS approvato dotato di una spina con un fusibile nero (cinque amplificatori). Se il cavo di alimentazione non è in dotazione con questo apparecchio, rivolgetevi al vostro rivenditore.

#### **Installazione**

- 1. Per ottenere i migliori risultati, usare il proiettore in una stanza buia.
- 2. Posizionare il proiettore su una superficie piana ed orizzontale in un ambiente asciutto, privo di polvere e umidità.
- 3. Non posizionare il proiettore nella luce diretta del sole, vicino ad un termosifone o nelle vicinanze di altre apparecchiature che generano del calore.
- 4. L'esposizione alla luce diretta del sole, al fumo o al vapore può recare danni ai componenti interni.
- 5. Maneggiare il proiettore con cura. Eventuali cadute o vibrazioni possono danneggiare i componenti interni.
- 6. Non posizionare degli oggetti pesanti sul proiettore.
- 7. Se si desidera installare il proiettore nel soffitto:
	- a. Non cercare mai di installare il proiettore da soli.
	- b. Il proiettore deve essere installato da dei tecnici qualificati per assicurare un funzionamento corretto e per ridurre il rischio di lesioni personali.
	- c. Inoltre, il soffitto deve essere sufficientemente forte da sostenere il proiettore e l'installazione deve essere conforme alle norme locali.
	- d. Per ulteriori informazioni, rivolgersi al concessionario.

## **Alimentazione**

- 1. Questo proiettore è stato disegnato per funzionare con un'alimentazione di 100-120 o 200-240V 50/60 Hz c.a. Assicurarsi che l'alimentazione corrisponda a questo requisito prima di cercare di usare il proiettore.
- 2. Maneggiare il cavo di alimentazione con cura ed evitare di piegare lo stesso eccessivamente. Un cavo di alimentazione danneggiato può causare delle scosse elettriche o un incendio.
- 3. Se si ha intenzione di non usare il proiettore per un lungo periodo di tempo, scollegare la spina dalla presa murale.

## **Pulizia**

- 1. Staccare la spina del proiettore prima di pulirlo.
- 2. Pulire il mobile periodicamente con un panno umido. Se pesantemente sporco, usare un detergente blando. Non usare mai detergenti forti o solventi tipo alcol o dilventi.
- 3. Usare carta per lenti per pulire l'obiettivo, e fare attenzione di non graffiare o danneggiare l'obiettivo.

#### **AVVERTENZA**

**Non spegnete il proiettore né scollegatene il cavo di alimentazione dalla presa di corrente mentre si trova in una delle condizioni sotto descritte, in quanto si potrebbe danneggiare:**

- **• Immediatamente dopo aver inserito la spina del cavo di alimentazione nella presa di rete (quando l'illuminazione dell'indicatore POWER non è divenuta di colore arancione fisso).**
- **• Immediatamente dopo l'arresto della ventola di raffreddamento (la ventola continua a funzionare per 90 secondi dopo che l'interruttore è stato spento agendo sul pulsante POWER).**

# **Sostituzione della lampada**

- Per sostituire la lampada, seguire tutte le istruzioni fornite a pagina I-34.
- Sostituire senz'altro la lampada quando appare il messaggio "La lampada è arrivata a fine vita. Per favore sostituire la lampada.". Se continuate ad usare la lampada dopo che questa ha esaurito la sua durata, il bulbo della lampada si può frantumare e frammenti di vetro si possono disperdere nel contenitore della lampada.
- Non toccare questi pezzi di vetro, altrimentiri potete fare male. Se ciò capita, rivolgetevi al rivenditore NEC per la sostituzione della lampada.
- Accordate, minimo 90 secondi, per passare allo spegnimento del proiettore. Quindi sconnetete il cavo di alimentazione e accordate 60 minuti per raffreddare il proiettore, prima di riporlo.

# **Prevenzione contro incendi**

- 1. Assicurarsi che la ventilazione sia sufficiente e che le aperture di ventilazione non siano coperte per prevenire l'accumularsi del calore all'interno del proiettore. Lasciare uno spazio libero di almeno 3 pollici (10 cm) tra il proiettore ed il muro.
- 2. Prevenire l'introduzione di oggetti estranei, quali graffette e frammenti di carta, all'interno del proiettore. Non cercare di recuperare eventuali oggetti caduti all'interno del proiettore. Non inserire mai degli oggetti di metallo, ad esempio fili di ferro o un cacciavite, all'interno del proiettore. Qualora un oggetto estraneo dovesse finire all'interno del proiettore, scollegarlo immediatamente e far rimuovere l'oggetto estraneo dal personale NEC qualificato.
- 3. Non posizionare dei contenitori di liquidi sopra il proiettore.

#### **Non guardate nel'obiettivo**

- Mentre il proiettore e' in funzione seri danni possono risoctare ai vostri occhi.
- Tenete qualsiasi oggetto tipo di lente di ingrandimento fuori dalla traiettori a del proiettore. La luce proiettata dagli obiettivi è vasta, perciò qualsiasi.
- Non coprite gli obiettivi con copri obiettivi forniti o equivalenti mentre il proiettore è acceso. Così facendo potete indurre lo scioglimento del copri obiettivo e possibilmente bruciarvi le mani dovuto al calore emesso dalla luce.

# **INDICE**

# **1. INTRODUZIONE**

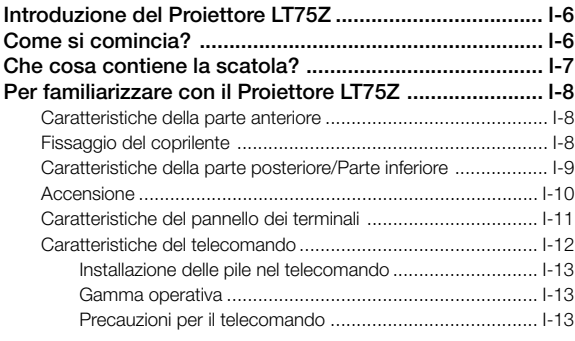

# **2. INSTALLAZIONE**

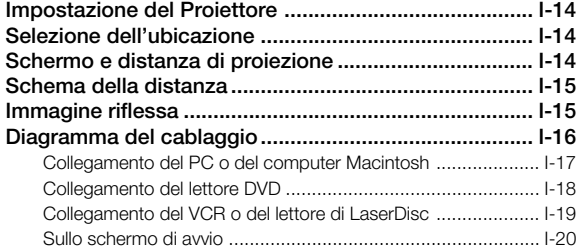

# **3. FUNZIONAMENTO**

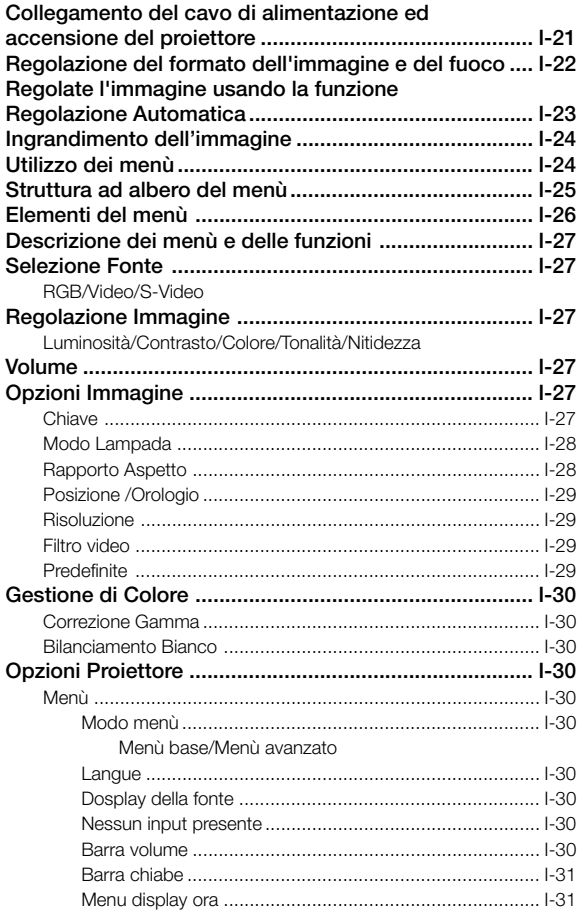

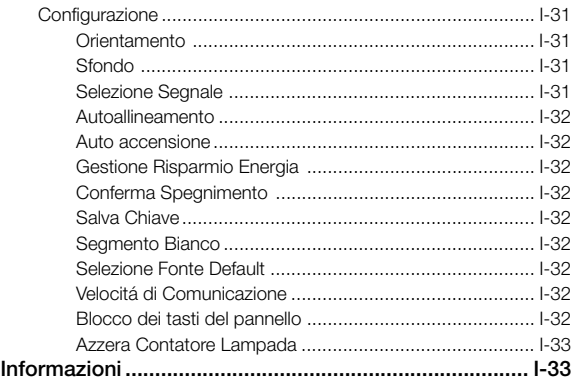

# **4. MANUTENZIONE**

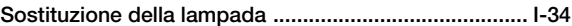

# **5. LOCALIZZAZIONE DEI GUASTI**

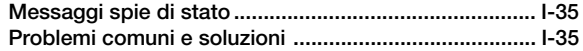

# **6. SPECIFICHE**

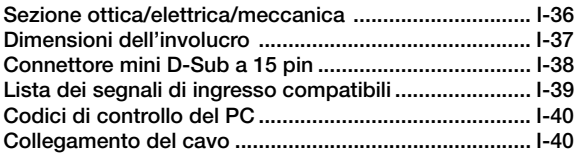

# **1. INTRODUZIONE**

# **Introduzione del Proiettore LT75Z**

Questa sezione contiene la presentazione del vostro nuovo Proiettore LT75Z (SVGA) e ne descrive sia caratte-ristiche che controlli.

## **Ci congratuliamo con voi per aver acquistato il Proiettore LT75Z**

Il modello LT75Z è uno dei migliori proiettori dispo-nibili oggi. Il LT75Z vi permette di proiettare imma-gini precise fino a 200 pollici (misurati diagonalmente) dal vostro PC o computer Macintosh (da tavolo o notebook), VCR, lettore DVD, macchinetta fotografica per documenti o persino lettore di LaserDisc.

Si può usare il proiettore su un tavolo o carrello, si può usare il proiettore per proiettare delle immagini da dietro lo schermo e lo si può montare nel soffitto \*1. Si può anche usare il telecomando senza fili.

## **Caratteristiche che apprezzerete:**

- Facile impostazione e funzionamento.
- Lampada NSH 135 watt.
- Il telecomando senza fili in dotazione manovra il proiettore dalla parte anteriore e da quella posteriore.
- L'immagine può essere proiettata tra 30 e 200 pollici (misurato diagonalmente).
- La correzione Chiave vi permete di correggere la distorsione trapezoidale affinchè l'immagine sia quadrata.
- Potete scegliere tra i modi video a seconda della sorgente: "normal" per un'immagine tipica, "natural" per una vera riproduzione dei colori.
- Un'immagine può essere proiettata sullo schermo o da dietro lo schermo e si può anche installare il proiettore nel soffitto.
- La tecnologia esclusiva Advanced AccuBlend della NEC costituisce un'intelligente combinazione di pixel -- una compressione dell'imamgine estremamente accurata -- offre un'immagine nitida con la risoluzione UXGA (1600 $\times$ 1200)\* $^{2}.$
- Compatibile con la maggior parte dei segnali IBM VGA, SVGA, XGA\*2, SXGA\*2, UXGA\*2, Macintosh, i segnali dei componenti (YCbCr/YPbPr) od altri segnali RGB con una gamma di frequenza orizzontale da 15 a 100 kHz ed una gamma di frequenza verticale da 50 a 120 Hz. Include i segnali NTSC, PAL, PAL-N, PAL-M, PAL60, SECAM e i segnali video standard NTSC4.43.

#### **NOTA:** Gli standard video composti sono i seguenti:

NTSC: Standard televisivo americano per i componenti video negli Usa ed in Canada.

PAL: Standard televisivo usato in Europa occidentale.

PAL-M: Standard televisivo usato in Brasile.

PAL-N: Standard televisivo usato in Argentina, Paraguay ed Uruguay. PAL60: Standard televisivo usato per la riproduzione NTSC su televisori PAL.

SECAM: Standard televisivo usato in Francia e in Europa orientale. NTSC4.43: Standard televisivo usato nel Medio Oriente.

- Si può manovrare il proiettore con un PC usando la porta di controllo del PC.
- Il design moderno dell'involucro è leggero, compatto, facile da portare e adatto per ogni tipo di ufficio, stanza delle riunioni o auditorio.
- \*<sup>1</sup> Non cercare mai di installare il proiettore nel soffitto da soli. Il proiettore va installato da tecnici qualificati per assicurare il corretto funzionamento e per ridurre il rischio di lesioni personali. Inoltre, il soffitto deve essere sufficientemente forte per sostenere il proiettore e l'installazione deve essere conforme alle norme locali. Rivolgersi al vostro concessionario per ulteriori informazioni.
- $*2$  Un XGA (1024×768), SXGA (1280×1024) e UXGA  $(1600\times1200)$  vengono convertite in un'immagine nitida  $800\times600$  grazie Advanced AccuBlend della NEC.

# **Come si comincia?**

Il modo più rapido per cominciare consiste nel fare le cose con calma nel modo corretto dall'inizio. Prendetevi il tempo necessario per revisionare il manuale dell'utente. Questo serve per risparmiare del tempo successivamente. All'inizio di ciascuna sezione del manuale c'è un sommario. Se la sezione non è rilevante per il momento, la si può saltare.

# **Che cosa contiene la scatola?**

Assicurarsi che la scatola contenga tutti i componenti elencati. Qualora mancassero delle parti, rivolgersi al rivenditore. Conservare la scatola originale e tutto il materiale di imballaggio per poter trasportare il Proiettore LT75Z.

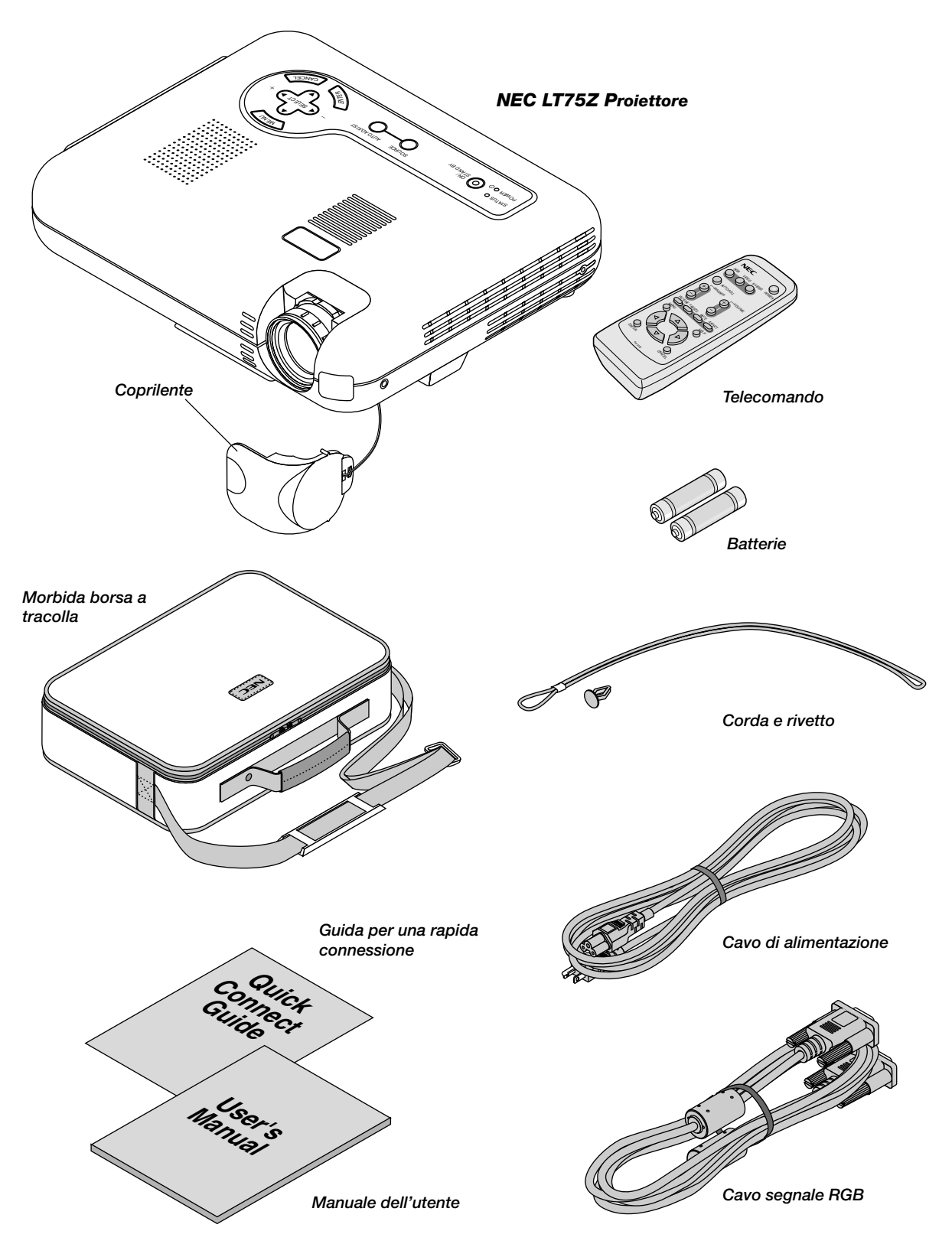

# **Per familiarizzare con il Proiettore LT75Z**

# **Caratteristiche della parte anteriore**

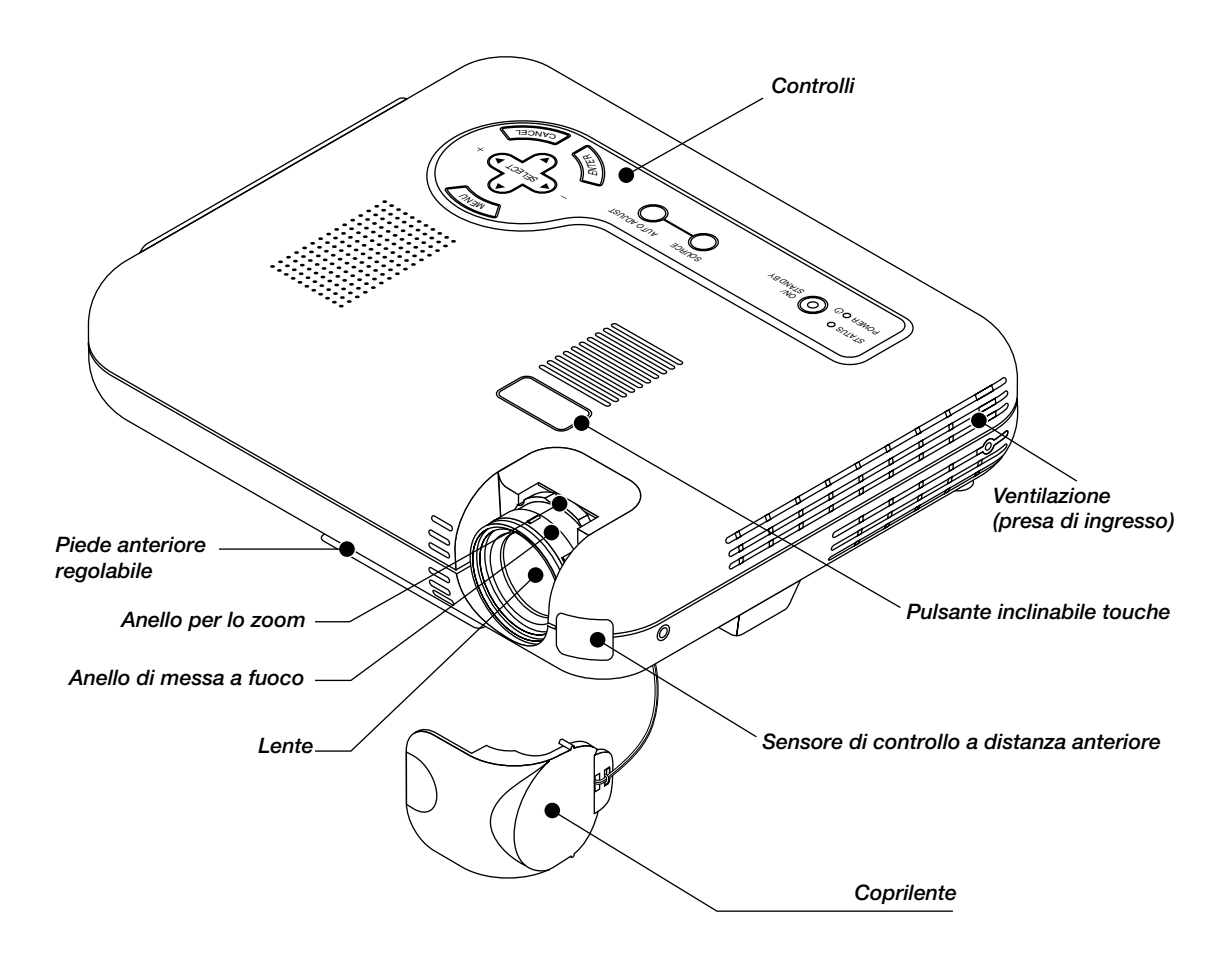

#### **Fissare il coprilente sulla lente usando il componente a cordicella in dotazione.**

1. Fate passare il cordoncino attraverso il foro del coprilente e poi legatelo con un nodo. 2. Usate il rivetto per fissare il cordoncino in basso al proiettore.

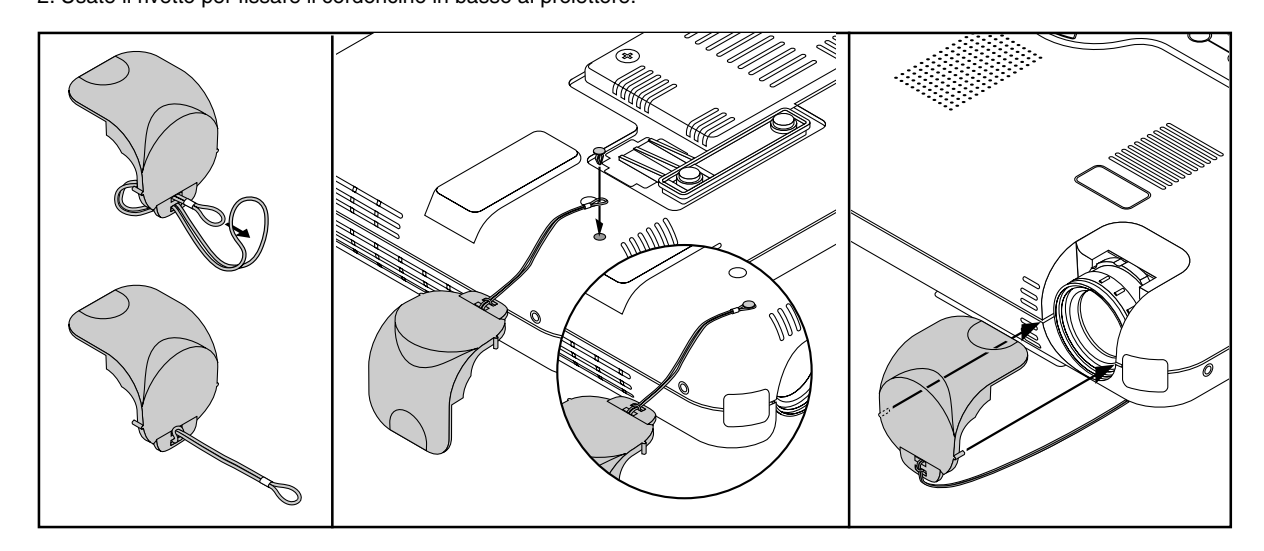

# **Caratteristiche della parte posteriore**

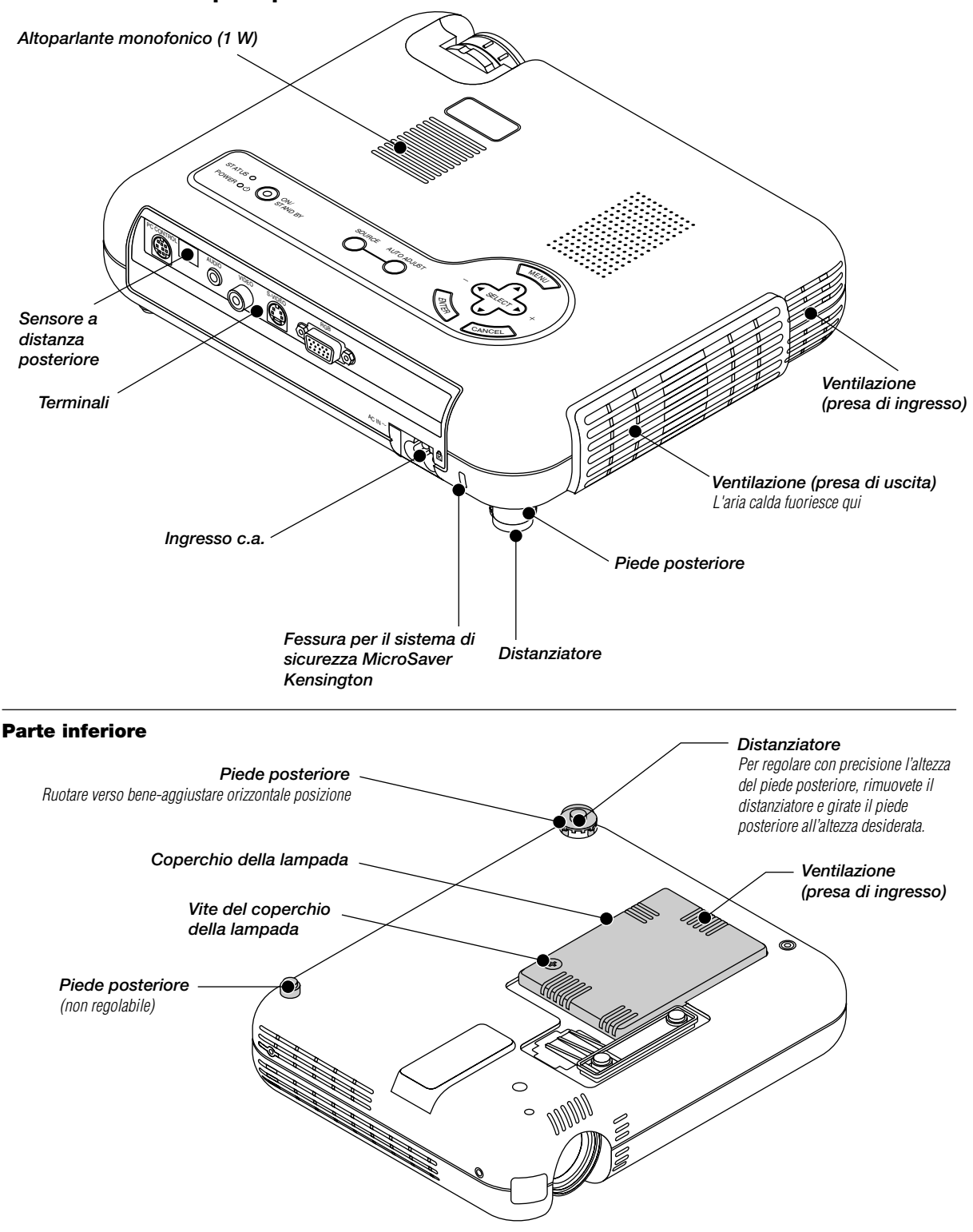

**NOTA:** Il proiettore è stato dotato di un sensore della temperatura interna. Il sensore controlla la velocità del ventilatore per mantenere costante la temperatura interna.

Quando sale la temperatura interna, il ventilatore incorporato gira automaticamente ad alta velocità (modo ad alta velocità). Durante questo periodo, si può sensore il suono di scarico. Questo non è un segno di malfunzionamento.

## **Accensione**

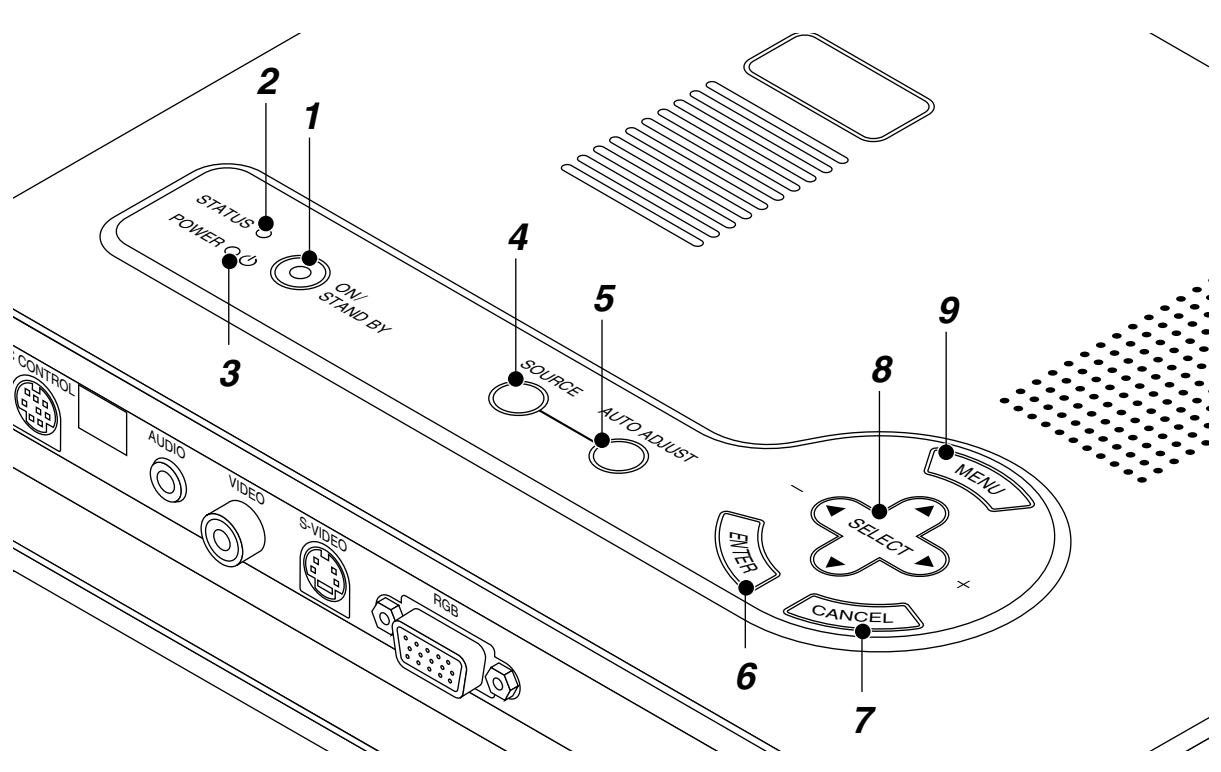

#### **1. Tasto di accensione (ON / STAND BY)**

Usate questo tasto per accendere e spegnere la corrente quando viene fornita la tensione elettrica e il proiettore si trova nel modo di attesa.

**NOTA:** Per spegnere il proiettore, premere questo tasto e mantenerlo premuto per almeno due secondi.

#### **2. Indicatore Stato ( STATUS)**

Quando questo è illuminato di rosso, ciò significa che la lampada di proiezione è stata usata per più di 1000 ore (fino a 1500 ore nel modo Eco). Dopo l'apparizione di questa spia, si consiglia di sostituire la lampada di proiezione appena possibile. (Fate riferimento alla pagina I-34). Inoltre appare il messaggio "**La lampada è arrivata a fine vita. Per favore sostituire la lampada**." fino alla sostituzione della lampada. Se questa spia rossa lampeggia rapidamente, ciò significa che il coperchio della lampada non è stato fissato correttamente oppure che il proiettore è surriscaldato. Fate riferimento ai Messaggi spie di stato/accensione alla pagina I-35 per ulteriori informazioni.

#### **3. Indicatore di accensione (POWER) ( )**

Quando è verde questo indicatore, il proiettore è acceso; quando l'indicatore è color orange, il proiettore si trova nel modo di attesa.

#### **4. Tasto della fonte (SOURCE)**

Usate questo tasto per selezionare la fonte video, ad esempio il PC, il VCR o il lettore DVD.

Ad ogni pressione di questo tasto, cambierà la fonte di ingresso nel seguente modo:

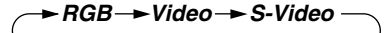

Se non è presente alcun segnale di ingresso, viene saltato l'ingresso.

#### **5. Tasto Regolazione Automatica (AUTO ADJUST) (Solo RGB)**

Usate questo tasto per regolare la Posizione O/V e i pixel Orologio/Fase per ottenere un'immagine ottimale. Alcuni segnali possono non essere visualizzati correttamente o richiedere del tempo per cambiare tra le fonti.

#### **6.Tasto di invio (ENTER)**

Esegue la selezione del menù ed attiva le voci selezionate sul menù.

#### **7. Tasto di cancellazione (CANCEL)**

Premete questo tasto per uscire dai "Menù".

#### 8. Tasto di selezione (SELECT**A**▼◀▶)

- ▲▼: Usate questi tasti per selezionare il menù della voce da regolare.
- - : Usate questi tasti per cambiare il livello della voce di un menù selezionato.

#### **9. Tasto del menù (MENU)**

Visualizza il menù.

## **Caratteristiche del pannello dei terminali**

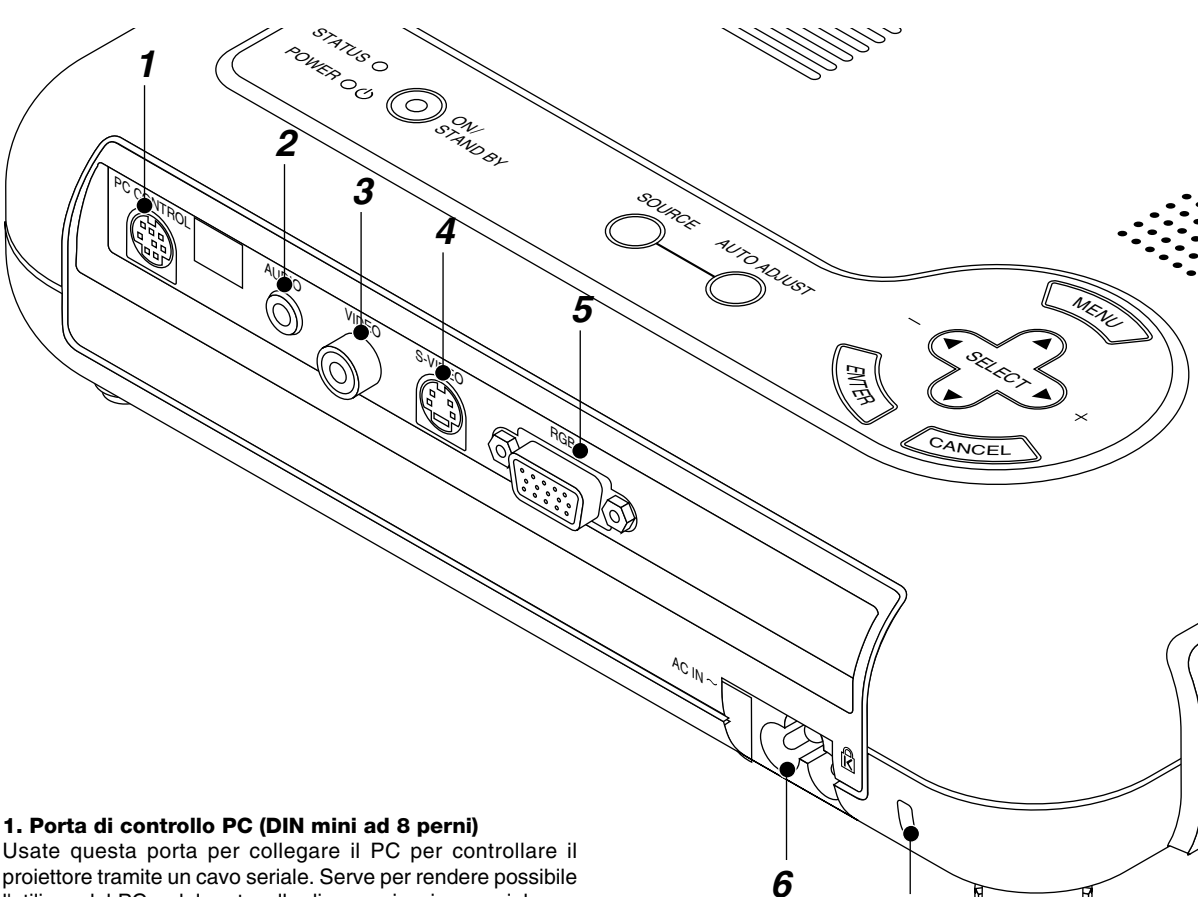

proiettore tramite un cavo seriale. Serve per rendere possibile l'utilizzo del PC e del protocollo di comunicazione seriale per controllare il proiettore. E' richiesto il cavo seriale opzionale dela NEC per poter usare questa porta.

Se state scrivendo un programma vostro, usate i codici di controllo PC tipici alla pagina I-40.

La porta viene coperta da un coperchio in fabbrica. Rimuovere il coperchio per usare la porta.

## **2. Presa mini di ingresso audio (3,5 mm** ∅**)**

Collegate qui l'uscita audio proveniente dal computer, dal VCR, dal lettore DVD o dal lettore di dischi laser.

E' richiesto un cavo audio venduto separatamente.

#### **3. Ingresso video (RCA)**

Serve per collegare un VCR, un lettore DVD, un lettore di LaserDisc oppure una macchinetta fotografica per documenti per proiettare delle immagini video.

#### **4. Ingresso S-Video (DIN mini a 4 perni)**

Collegare qui l'ingresso S-VIdeo proveniente da una fonte esterna, ad esempio un VCR.

**NOTA:** S-Video crea dei colori più vivaci ed una più alta risoluzione rispetto al formato video composto.

#### **5. Connettore dell'ingresso RGB/componente (D-Sub mini a 15 perni)**

Collegare il PC o un altro componente RGB, ad esempio un computer IBM o IBM compatibile. Usare il Multicavo NEC in dotazione per collegare il PC. Oppure collegate un computer Macintosh qui usando il cavo dei segnali. Serve anche come connettore di ingresso del componente per poter collegare l'uscita di un componente video, ad esempio un lettore DVD.

**7**

#### **6. Ingresso C.A.**

Collegare qui la spina a tre perni del cavo di alimentazione in dotazione. Quando collegate l'altra estremità in una presa murale attiva, l'indicatore POWER diventa color arancione e il proiettore entra nel modo di attesa.

## **7. Fessura di sicurezza incorporata ( )**

Questa fessura di sicurezza supporta il sistema di sicurezza MicroSaver®. MicroSaver® è un marchio depositato della Kensington Microware Inc.

Il logo è un marchio di fabbrica della Kensington Microware Inc.

## **Caratteristiche del telecomando**

#### **1. Trasmettitore a raggi infrarossi**

Puntare il telecomando verso il sensore di controllo a distanza posto sull'involucro del proiettore.

#### **2. Tasto di accensione (POWER)**

Se si fornisce dell'energia elettrica, si può usare questo tasto per accendere e spegnere il proiettore.

**NOTA:** Per spegnere il proiettore, premere questo tasto e mantenerlo premuto per almeno due secondi.

## **3. Tasto Fonte (SOURCE)**

Premere questo tasto per selezionare una fonte video.

#### **4. Tasto Regolazione Automatica (AUTO ADJ.)**

Usare questo tasto per regolare Posizione O/V e Pixel Orologio/ Fase per ottenere un'immagine ottimale. Alcuni segnali possono non venire visualizzati correttamente oppure, in certi casi, la commutazione della fonte può richiedere del tempo.

#### **5. Tasto Ingrandisci (MAGNIFY)**

Usare il tasto (+) o (–) per regolare il formato dell'immagine fino al 400%.

#### **6. Tasto del volume (VOLUME)**

Per aumentare il volume premete il tasto (+), mentre per diminuirlo premete il tasto (–).

#### **7. Tasto di regolazione immagine (PICTURE)**

Premete questo tasto quando desiderate visualizzare la finestra di regolazione dell'immagine. Ogni qualvolta il tasto viene premuto, l'attuale opzione di regolazione varia nel seguente ordine:

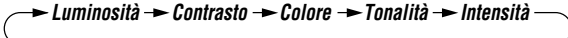

Le opzioni non disponibili vengono saltate.

#### **8. Tasto Freeze (FREEZE)**

Questo tasto immobilizza l'immagine. Per riprenderne il movimento va premuto una seconda volta.

#### **9. Tasto Mute (MUTE)**

Questo tasto spegne l'immagine e il suono per un breve periodo.Premere lo stesso nuovamente per ripristinare l'immagine e il suono.

#### **10. Tasto d'aspetto (ASPECT)**

Premere il tasto per far apparire la finestra di selezione il rapporto aspetto. Qgni volta che questo tasto viene premuto, l'aspetto corrente del regolatore cambierà come di seguito:

**Normale Zoom Zoom profondo Cinema**

Potete selezionare l'aspetto del regolatore anche utilizzando i tasti Select < o ▶. Se nessun aggiustamento viene effettuato entro 3 secondi, la finestra di selezione il rapporto aspetto scomparirà. (Vedere pagina I-28.)

#### **11. Tasto Menù (MENU)**

Visualizza il menù principale della funzione.

#### **12. Tasto Help (HELP)**

Fornisce informazioni sul segnale attuale e sullo stato del proiettore.

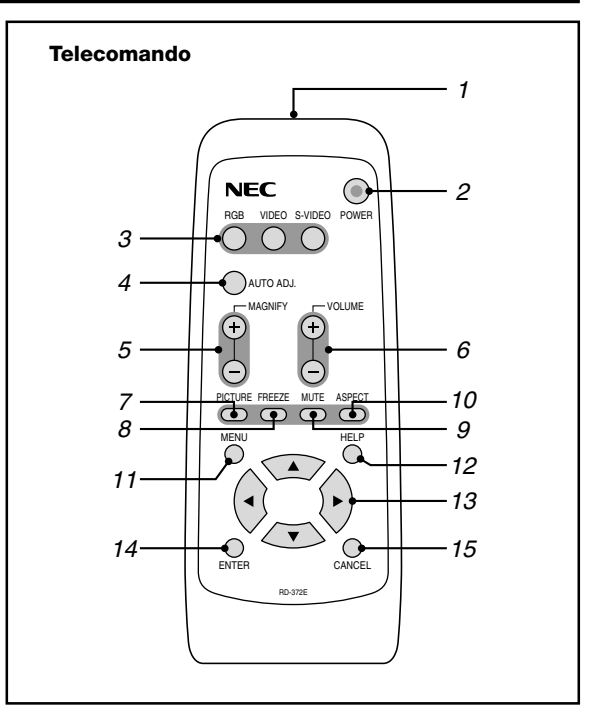

#### 13. Tasto di selezione (AV<I▶)

- ▲▼ : Usare questi tasti per selezionare il menù della voce da regolare.
- - : Usare questi tasti per modificare il livello di una voce del menù selezionato.

#### **14. Tasto Invio (ENTER)**

Esegue la selezione del menù ed attiva le voci selezionate sul menù.

#### **15. Tasto Cancella (CANCEL)**

Premere questo tasto per uscire dai "Menù". Premere questo tasto per ripristinare le ultime regolazioni nel menù di regolazione o impostazione.

### **Installazione delle pile nel telecomando**

1. Premete per aprire il coperchio del vano pile.

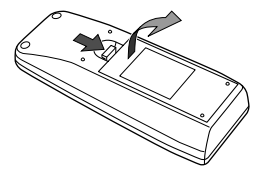

2. Rimuovete le pile vecchie ed inserite quelle nuove (tipo AA). Assicuratevi che le polarità delle pile (+/–) risultino correttamente allineate.

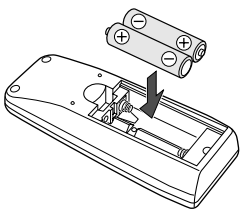

3. Riponete il coperchio del vano pile.

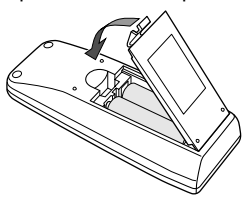

**Assicuratevi di non mischiare diversi tipi di pile, oppure batterie nuove con pile vecchie.**

## **Gamma operativa**

Il segnale infrarosso funziona fino ad una distanza di 7m circa e entro un angolo di 60 gradi dal sensore a distanza. Il proiettore non funzionerà se ci sono degli ostacoli tra il telecomando e il sensore del proiettore oppure se una forta luce arriva sul sensore a distanza. Anche una batteria scarica previene il funzionamento del proiettore.

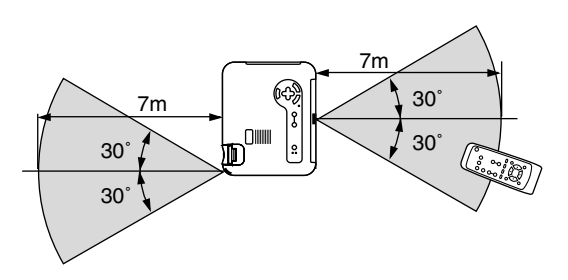

Questo campione può essere leggermente diverso dal campo effettivo

#### **Precauzioni per il telecomando**

- Maneggiare il telecomando con cura.
- Se il telecomando si dovesse bagnare, asciugare lo stesso immediatamente strofinandolo.
- Evitare eccessi di calore e umidità.
- Non inserire le pile sottosopra.
- Non inserire le pile sottosopra.
- Se si ha intenzione di non usare il telecomando per un lungo periodo di tempo, rimuovere le pile dal vano.

#### **PRECAUZIONE:**

**C'è pericolo di scoppi se sostituite la pila in modo errato.**

**Sostituite la pila solo con uno dello stesso tipo o equivalente raccomandato dal fabbricante.**

**Disfatevi delle pile usate in conformità con le norme locali.**

# **2. INSTALLAZIONE**

Questa sezione descrive come impostare il vostro proiettore LT75Z e come collegare le fonti video ed audio.

# **Impostazione del Proiettore**

Il vostro Proiettore LT75Z è facile da impostare ed usare. Ma prima di cominciare, bisogna:

- **1. Determinare il formato dell'immagine.**
- **2. Installare uno schermo o selezionare una parete bianca non lucida su cui proiettare l'immagine. Assicurarsi che il cavo di alimentazione e gli altri cavi di connessione della sorgente video siano scollegati prima di spostare il proiettore. Quando si sposta il proiettore o quando non è in uso, coprire la lente con il coprilente.**

# **Selezione dell'ubicazione**

Più lontano è il proiettore dallo schermo o dalla parete, più sarà grande l'immagine. IL formato minimo dell'immagine è di circa 30" (0,8m) misurato diagonalmente quando il proiettore si trova ad una distanza di 1,3 m (4 piedi) circa dalla parete o dallo schermo. L'immagine più grande può essere di 5,1 m (200") quando il proiettore si trova a 9,2 m (30 piedi) circa dalla parete o dallo schermo.

# **Schermo e distanza di proiezione**

Qui sotto seguono le posizioni relative del proiettore e dello schermo. Fate riferimento alla tabella per determinare la posizione di installazione.

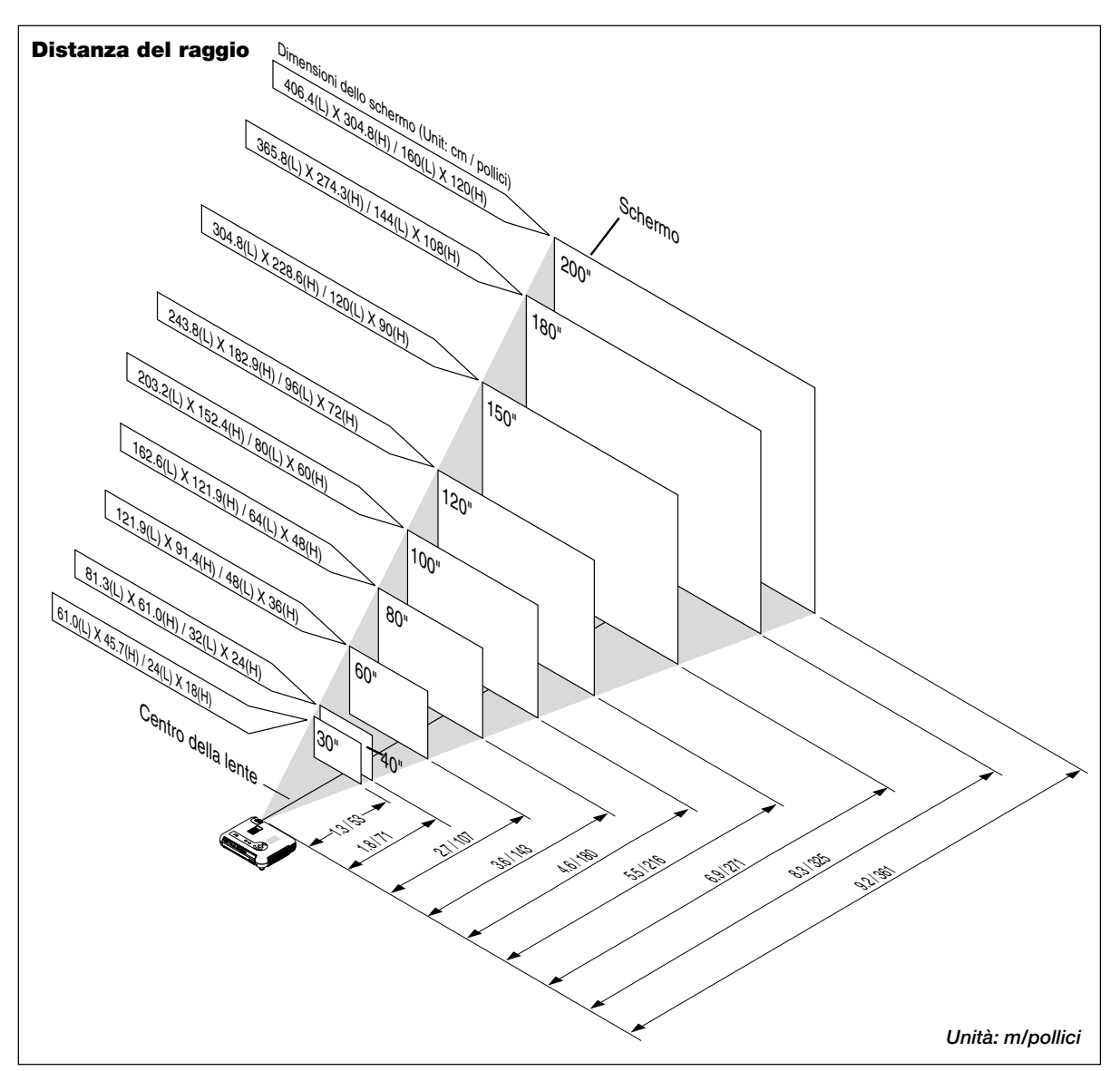

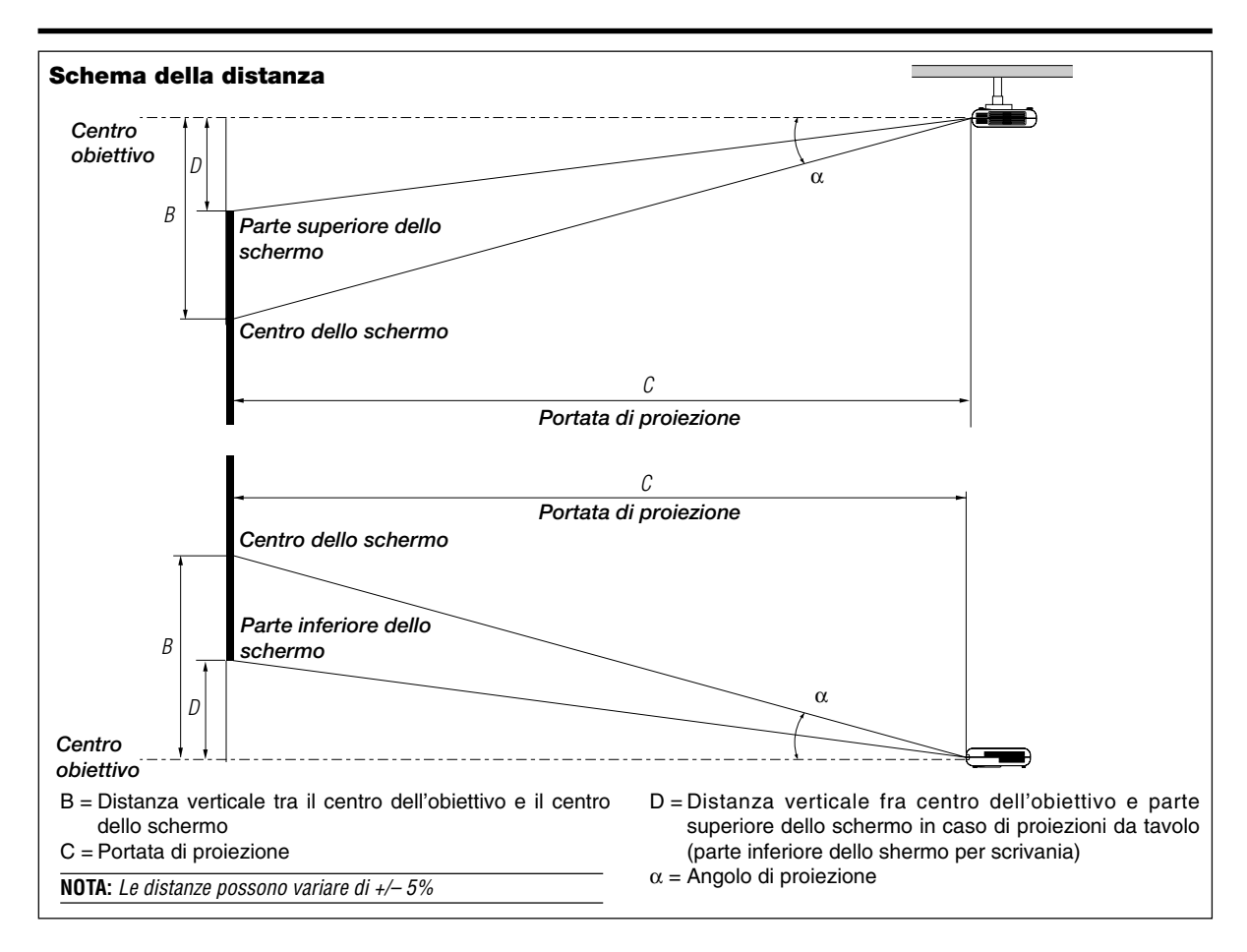

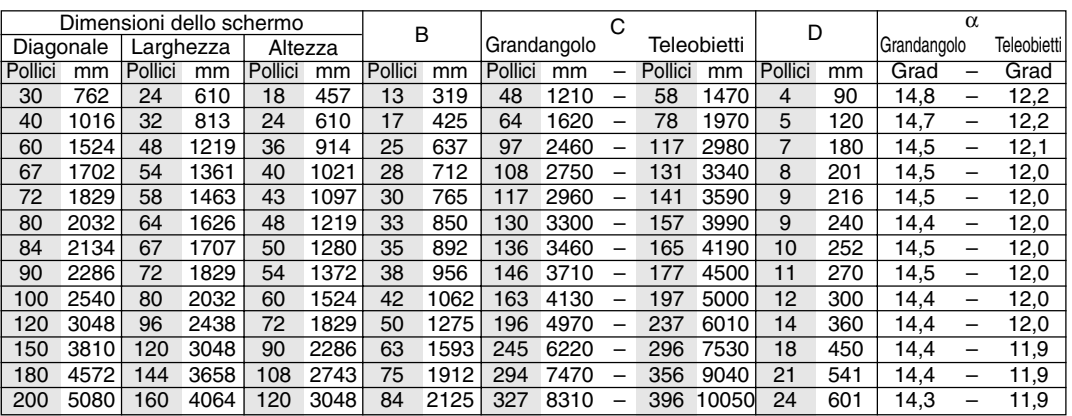

## **AVVERTIMENTO**

- L'installazione del proiettore nel soffitto va effettuata da un tecnico qualificato. Rivolgersi al rivenditore NEC per ulteriori informazioni.
- **\* Non cercare di installare il proiettore da soli.**
- Usare sempre il proiettore su una superficie stabile e piana. Qualora il proiettore dovesse cadere per terra, potreste andare incontro a delle lesioni personali e si potrebbe danneggiare il proiettore.
- Non usare il proiettore in luoghi dove le temperature variano molto. Il proiettore va usato ad una temperatura compresa tra 5˚C (41˚F) e 35˚C (95˚F).
- Non esporre il proiettore all'umidità, alla polvere o al fumo. Altrimenti l'immagine sullo schermo apparirà disturbata.
- Assicurarsi che la ventilazione intorno al proiettore sia adeguata affinchè il calore si possa disperdere. Non coprire mai i fori di ventilazione sul lato e sulla parte anteriore del proiettore.

#### **Immagine riflessa**

Usare uno specchio per riflettere l'immagine proiettata per ottenere un'immagine molto più grande. Rivolgersi al rivenditore NEC per acquistare uno specchio. Se si usa uno specchio e l'immagine è invertita, usare i tasti "Menù" e "Seleziona" sul proiettore oppure I tasti ▲▼ sul telecomando per correggere l'orientamento. (Fare riferimento alla pagina I-31.)

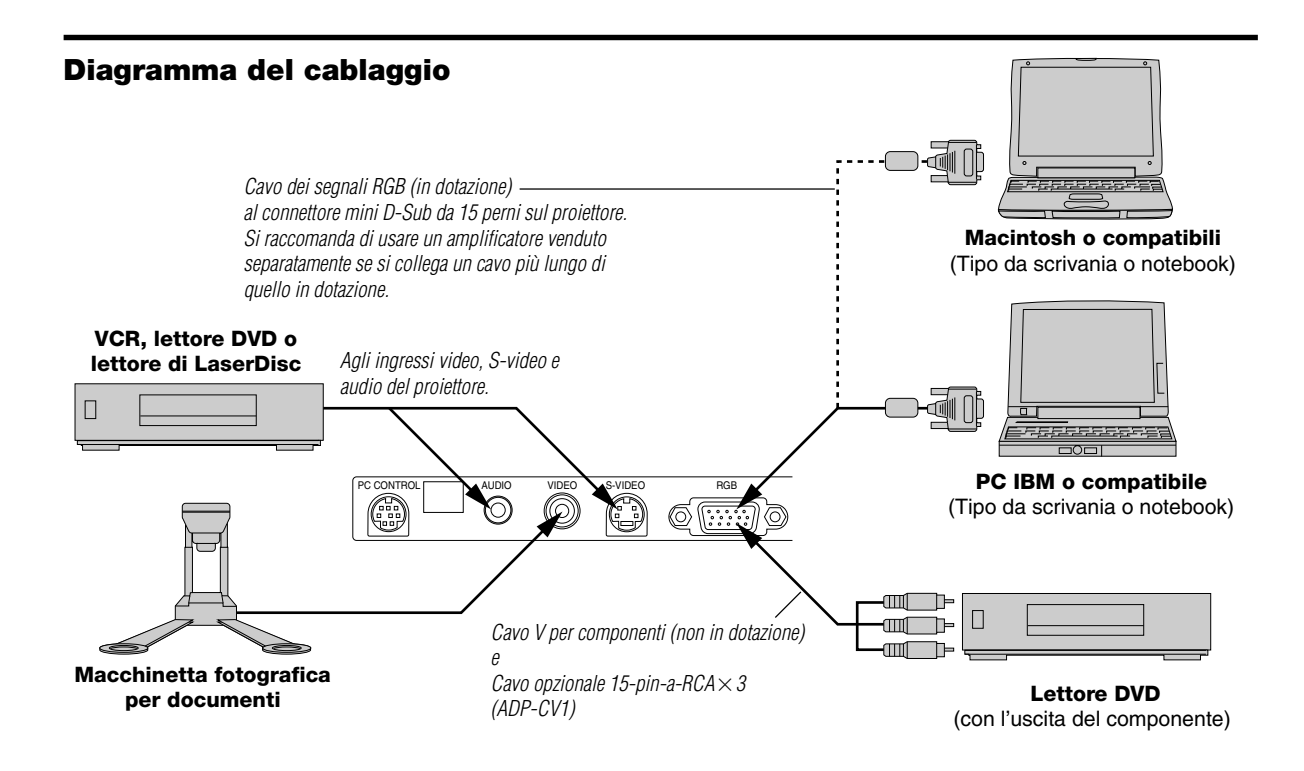

**NOTA:** Quando usate un PC notebook, assicurarsi di effettuare il collegamento tra il proiettore e il PC notebook prima di accendere la corrente di quest´ultimo. Nella maggior parte dei casi, il segnale non può essere emesso dall´uscita RGB a meno chè si accende il PC notebook dopo aver collegato il proiettore.

#### **NOTA:**

- \* Se lo schermo dovesse diventare bianco durante l'uso del telecomando, questo può essere dovuto alla funzione salvaschermo del computer o al software di risparmio energia.
- \*Se si preme il tasto POWER sul telecomando per sbaglio, attendere 90 secondi e poi premere il tasto POWER per continuare.

**NOTE:** se dovete usare un cavo per video, S-video, o audio, tale cavo dovrebbe avere lunghezza massima di 3m (9,8 piedi).

## **Collegamento dell'uscita SCART (RGB)**

Prima del collegamento: Per effettuare il collegamento sono necessari un esclusivo adattatore SCART (ADP-SC1) e un cavo SCART in vendita nei negozi.

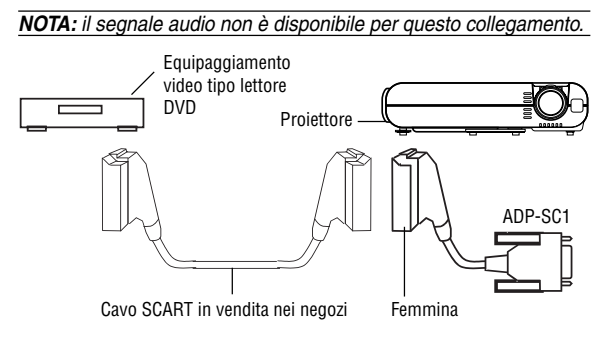

- 1. Spegnete l'alimentazione del proiettore e dell'equipaggiamento video.
- 2. Usate un adattatore NEC ADP-SC1 SCART e un cavo SCART in vendita nei negozi per collegare l'entrata RGB del vostro proiettore e un'uscita SCART (RGB) del vostro equipaggiamento video.
- 3. Accendete l'alimentazione del proiettore e dell'equipaggiamento video.
- 4. Usate il tasto RGB sul telecomando per selezionare l'entrata RGB.
- 5. Premete il tasto MENU sul telecomando per visualizzare il menù.
- 6. Dal menu avanzato selezionate [Opzioni Proiettore] → [Configurazione] → [Seleziona Segnale RGB] → [Scarto].

SCART è un connettore standard europeo audio-visivo per TV, VCR e lettori DVD. Viene chiamato anche Euro-connettore.

**NOTA:** L'adattatore ADP-SC1 SCART si può ottenere dal vostro rivenditore NEC in Europa. Contattate il vostro rivenditore NEC in Europa per ulteriori informazioni.

# **Collegamento del PC o del computer Macintosh** *PC IBM o compatibile (Tipo da notebook) o Macintosh (Tipo da notebook)*  $\leq$ RGB AUDIO PC CONTROL  $\sim$  $\sim$ Cavo dei segnali RGB (in dotazione)  $\sim$ VIDEO  $\geq$  $\mathcal{S}_{\mathcal{B}}$ al connettore mini D-Sub da 15 perni sul <sup>C</sup>ANCE<sup>L</sup> proiettore. Si raccomanda di usare un amplificatore venduto separatamente se si AUDIO collega un cavo più lungo di quello in AUDIO dotazione. RGB INPUT VIDEO S-VIDEO Cavo audio (non in dotazione) RGB Q *PC IBM o compatibile (Tipo da scrivania) Macintosh o compatibili (Tipo da scrivania)* NOTA: I nuovi modelli Macintosh, ad esempio G3, sono dotati del con-nettore HD da 15 pin. I dati "Plug and Play" del proiettore LT75Z vengono caricati con il download nel Macintosh. Per questo motivo, non è necessario usare l'adattatore Mac per collegare questi modelli. ON DIP 2 <sup>3</sup> <sup>4</sup> <sup>5</sup> <sup>6</sup> Per i Macintosh di vecchia data, usate un adattatore pin venduto separatamente per effettuare il collegamento alla Adattatore pin per Macintosh porta video del vostro (non in dotazione) Macintosh.

Collegare il PC o il computer Macintosh al proiettore LT75Z (SVGA) per poter proiettare l'immagine del computer ed ottenere così una presentazione di grande effetto.

Per collegare il PC o il computer Macintosh, procedere nel seguente modo:

- 1. Spegnere il proiettore ed il computer.
- 2. Usare il cavo dei segnali in dotazione per collegare il PC o il computer Macintosh.
- 3. Accendere il proiettore ed il computer.
- 4. Se il proiettore diventa bianco dopo un periodo di inattività, ciò potrebbe essere dovuto dalla funzione salvaschermo installata nel computer collegato al proiettore.

# **Collegamento del lettore DVD**

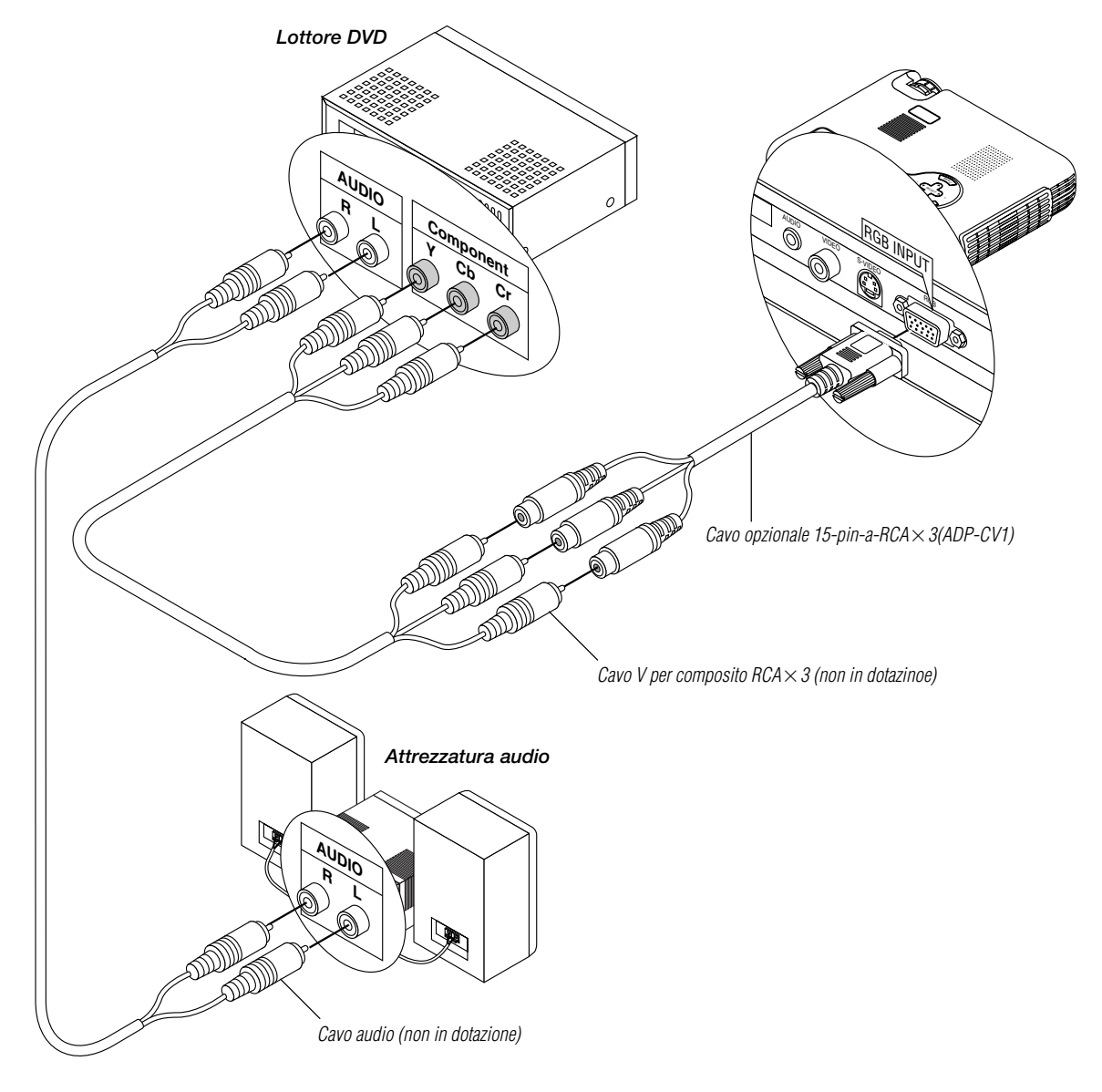

Si può collegare il proiettore ad un lettore DVD dotato di uscite per componenti o un'uscita video. Procedere nel seguente modo:

- 1. Spegnere il proiettore e il lettore DVD.
- 2. Se il lettore DVD dispone di uscita video composito (Y, Cb, Cr), utilizzate un cavo video composito disponibile in commercio (RCA × 3), mentre per collegare il lettore al connettore RGB INPUT del proiettore, utilizzate il cavo opzionale (femmina) RCA $\times$ 3 da 15 pin.

Se il lettore DVD non è stato dotato delle uscite per i componenti video (Y, Cb, Cr), usare dei comuni cavi RCA (venduti separata-mente) per collegare l'uscita VIDEO composta del lettore DVD all'ingresso video del proiettore.

3. Accendere il proiettore ed il lettore DVD.

**NOTA:** Fare riferimento al manuale delle istruzioni del lettore DVD per ulteriori informazioni sui requisiti per l'uscita video del lettore DVD.

# **Collegamento del VCR o del lettore di LaserDisc**

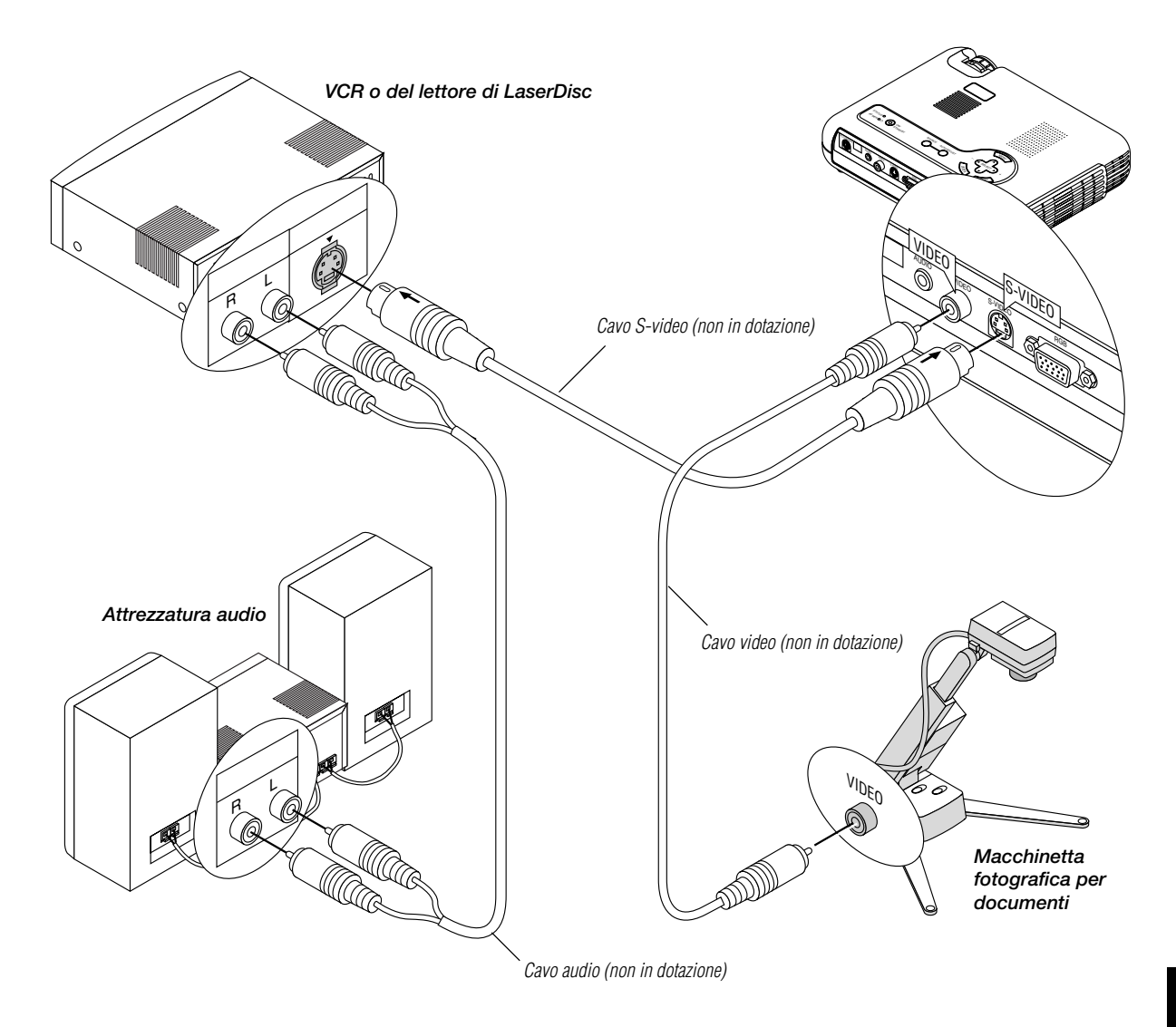

Usare dei comuni cavi RCA (venduti separatamente) per collegare il VCR o il lettore di LaserDisc al proiettore. Per fare questi collegamenti, bisogna semplicemente:

- 1. Spegnere la corrente del proiettore,del VCR o del lettore di LaserDisc.
- 2. Collegareun'estremità del cavo RCA al connettore di uscita video posto sul retro del VCR o del lettore di LaserDisc, collegare l'altra estremità all'ingresso video del proiettore. Usare un cavo audio RCA (non in dotazione) per collegarel'audio proveniente dal vostro VCR o lettore di LaserDisc al attrezzatura audio (se il VCR o il lettore di LaserDisc è compatibile). Fare attenzione ad effettuare i collegamenti dei canali destro e sinistro correttamente per ottenere un suono stereo ben equilibrato.
- 3. Accendere il proiettore ed il VCR o il lettore di LaserDisc.

**NOTA:** Fare riferimento al manuale dell'utente del VCR o del lettore di LaserDisc per ulteriori informazioni sui requisiti di uscita video del componente in questione.

## **NOTA:**

- L'immagine da una piastra di riproduzione potrebbe non apparire sul display correttamente quando usato con un convertitore a scansione prima di venire immesso nel proiettore.
- Questo modello non supporta i commutatori NEC ISS-6010 e ISS-6020.

# **Sullo Schermo di avvio**

## **(Schermo di selezione della lingua dei menu)**

Accendendo il proiettore per la prima volta appare lo schermo di avviamento, il quale permette di selezionare una tra le seguenti sette lingue disponibili secondo cui visualizzare i menu: Inglese, Tedesco, Francese, Italiano, Spagnolo, Svedese e Giapponese.

Per selezionare la lingua seguite i seguenti passi:

1. Per selezionare una delle sette lingue utilizzate i tasti ▲ o ▼.

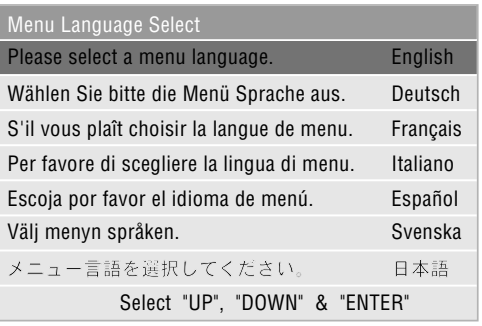

- 2. Per dare conferma alla selezione effettuata, premete il tasto Enter.
- 3. Il menu base viene così visualizzato nella lingua appena selezionata.

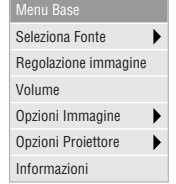

Per chiudere il menu premete il tasto Cancel.

Una volta completata questa procedura, si può procedere all'utilizzo del menu avanzato.

Qualora lo desideriate, la selezione della lingua può essere effettuata anche successivamente. A questo riguardo preghiamo di vedere a pag. I-30.

# **3. FUNZIONAMENTO**

# **Collegamento del cavo di alimentazione ed accensione del proiettore**

Prima di accendere il proiettore, assicurarsi che il computer e la fonte video siano accesi e che il coprilente sia rimosso.

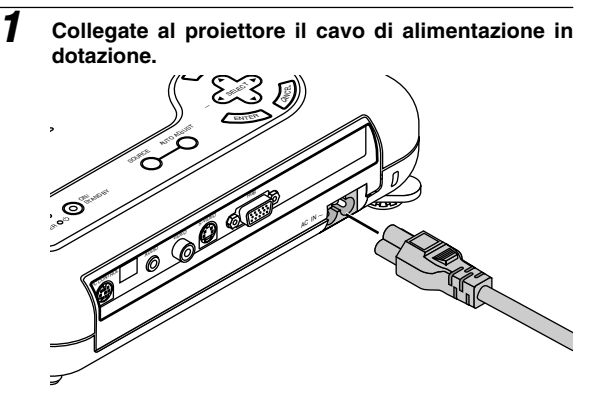

Collegare alla presa murale il cavo di alimentazione in dotazione. Il proiettore entra nel modo di attesa e l'indicatore di accensione diventa color arancione.

#### **2 Accendete e spegnete il proiettore**

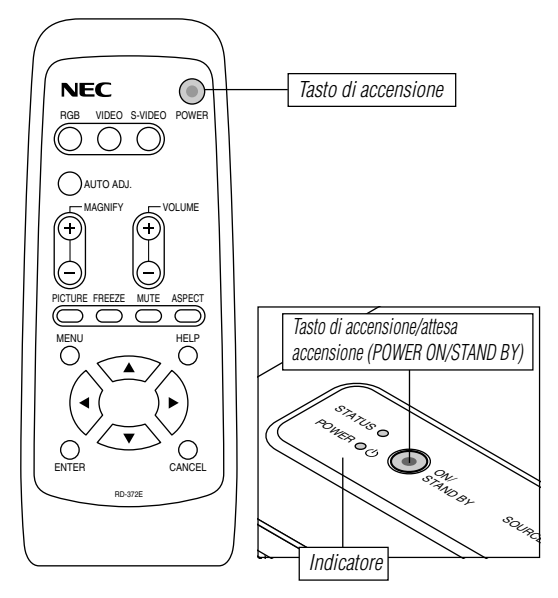

## **Per accendere il proiettore:**

Solo dopo aver premuto il tasto "POWER" sul proiettore o sul telecomando, l'indicatore di accensione diventa verde e il proiettore è pronto per l'uso.

**NOTA:** Per accendere il proiettore collegando il cavo di alimentazione, usare il menù ed abilitare la funzione "Accensione Automatica". (Fate riferimento alla pagina I-32).

**NOTA:** Immediatamente dopo aver acceso il proiettore, lo schermo può lampeggiare. Questo non è segno di malfunzionamenti. Aspettate da 3 a 5 minuti fino a quando la luce della lampada non si sarà stabilizzata.

# **Spegnimento del proiettore:**

Premete il tasto "POWER" sul proiettore o sul telecomando mantenendo premuto per al meno due secondi. L'indicatore di accensione diventa color orange. Dopo lo spegnimento del proiettore, i ventilatori di raffreddamento continuano l'operazione per 90 secondi.

**NOTA:** Non scollegate il cavo di alimentazione durante questo periodo. Poi scollegare il cavo di alimentazione. L'indicatore di accensione si spegne.

## **Stato dell'indicatore: acceso**

Modo Normale:

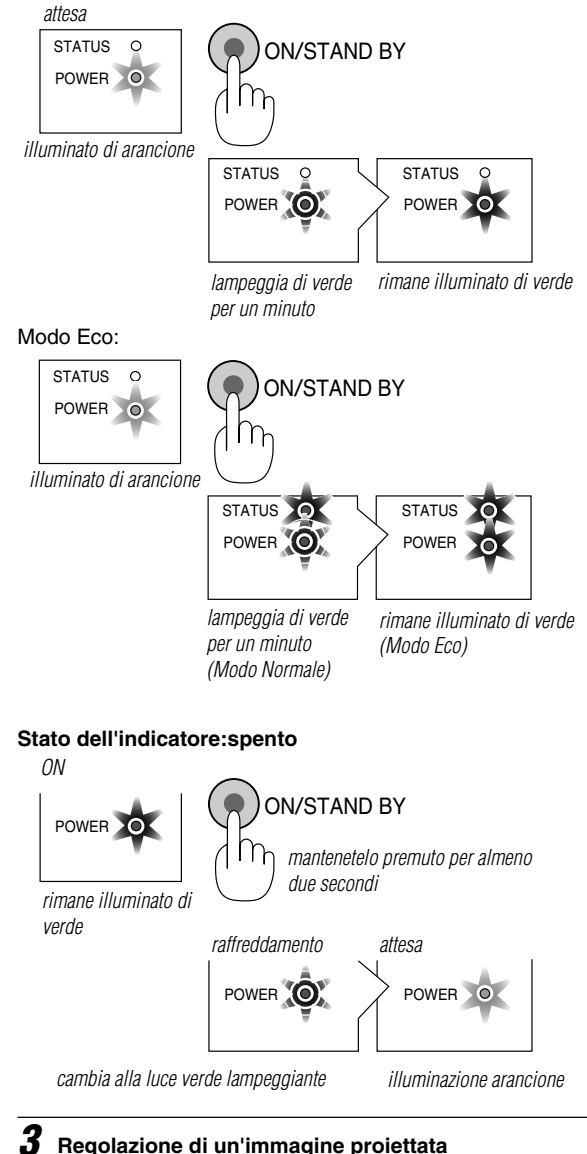

**Regolazione di un'immagine proiettata**

Selezionare la sorgente computer o video

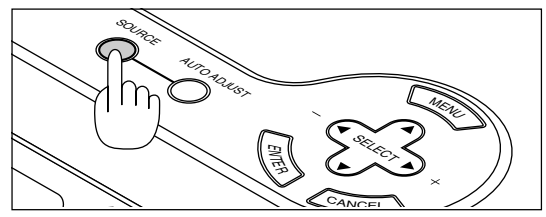

Premete il tasto Fonte sul telecomando o sul proiettore per selezionare "Video" (VCR, macchinetta fotografica per documenti o lettore di dischi laser), S-Video" oppure "RGB" (computer o DVD con uscita componente) per visualizzare l'immagine.

Oppure premere il tasto "Menù" sul telecomando o sul proiettore ed usare il menù per selezionare la fonte video: "Video", "S-Video" o "RGB".

**NOTA:** Se non è disponibile nessun segnale di ingresso, il proiettore visualizzerà il logo NEC (preselezionato in fabbrica).

#### **Regolazione del formato dell'immagine e del fuoco**

Regolare il formato dell'immagine usando l'anello per lo Zoom sull'obiettivo.

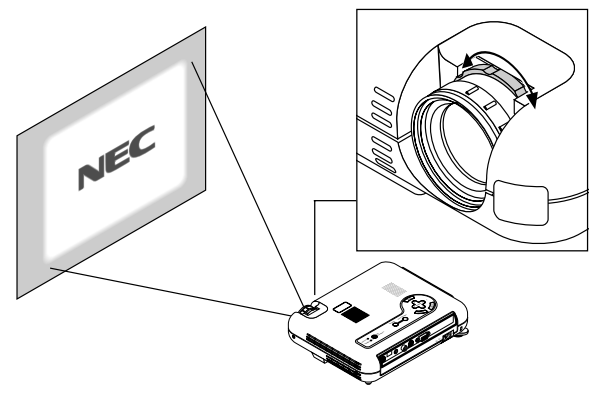

Usate l'anello di messa a fuoco per ottenere il migliore fuoco possibile.

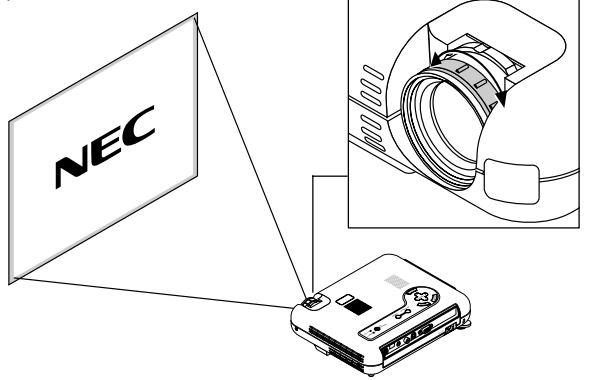

Posizionate il proiettore su una superficie piana ed assicuratevi che il proiettore sia perfettamente regolato rispetto allo schermo.

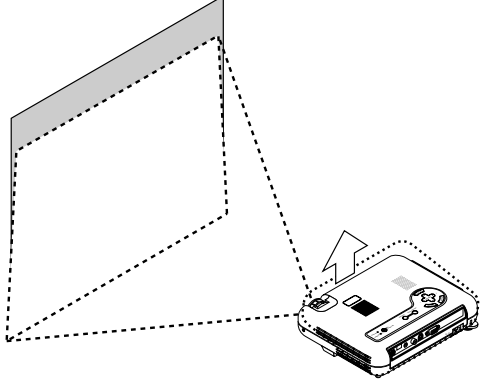

Sollevate il bordo anteriore del proiettore per centrare l'immagine verticalmente.

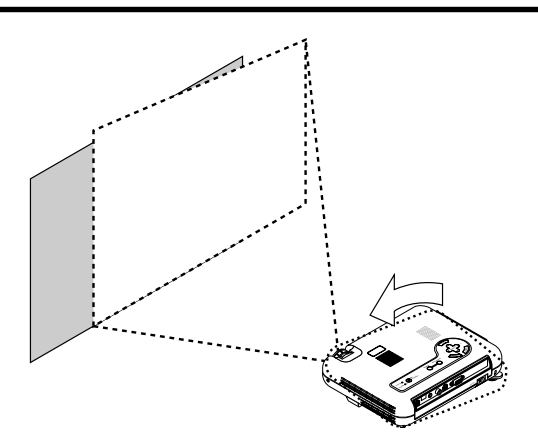

Spostare il proiettore verso destra per centrare l'immagine orizzontalmente sullo schermo.

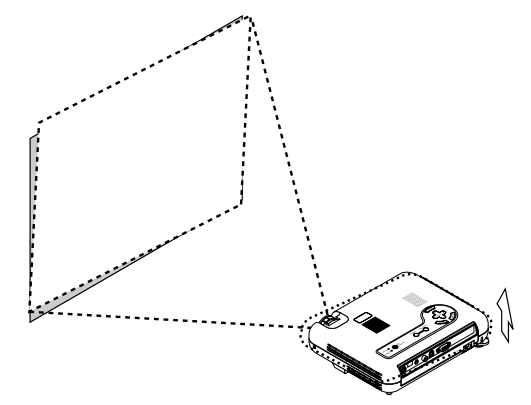

Girate il piedino posteriore per regolare l'immagine sullo schermo.

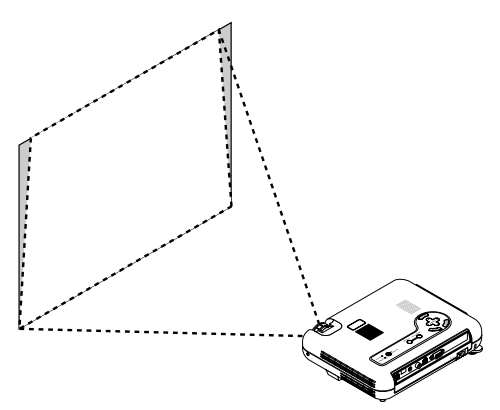

Usate la correzione della deformazione trapezoidale per ottenere una regolazione accurata.

Regolate il piede di inclinazione

- 1) Sollevate il bordo anteriore del proiettore.
- 2) Premete il tasto Inclina in alto sul proiettore per aprire il piede regolabile (altezza massima).

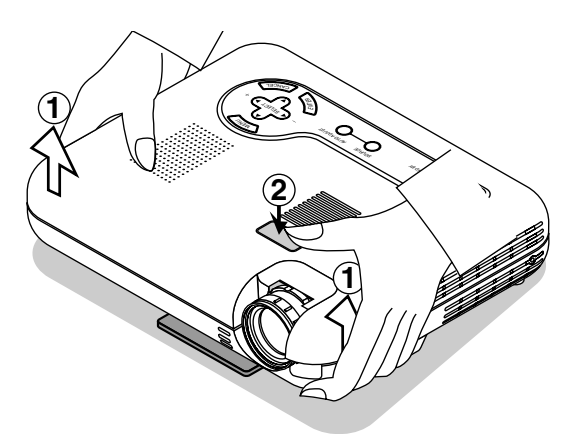

- 3) Premete e mantenete premuto il tasto Inclina.
- 4) Abbassate la parte anteriore del proiettore all'altezza desiderata e rilasciate il tasto per bloccare il piede di inclinazione regolabile.

Sono disponibili circa 5 gradi per regolare la parte anteriore del proiettore sù e giù. L'altezza posteriore del piede può essere cambiata, ma la distanza verticale dal basso alla scrivania oppure al pavimento deve essere 0,14" (3,5 mm) per assicurare che il proiettore sia orizzontale sulla superficie piatta. Per regolare con precisione l'altezza del piede posteriore, rimuovete il distanziatore (in gomma nera) e girate il piede posteriore all'altezza desiderata.

Se l'immagine proiettata non è quadrata sullo schermo, usare la correzione Chiave per una regolazione corretta.

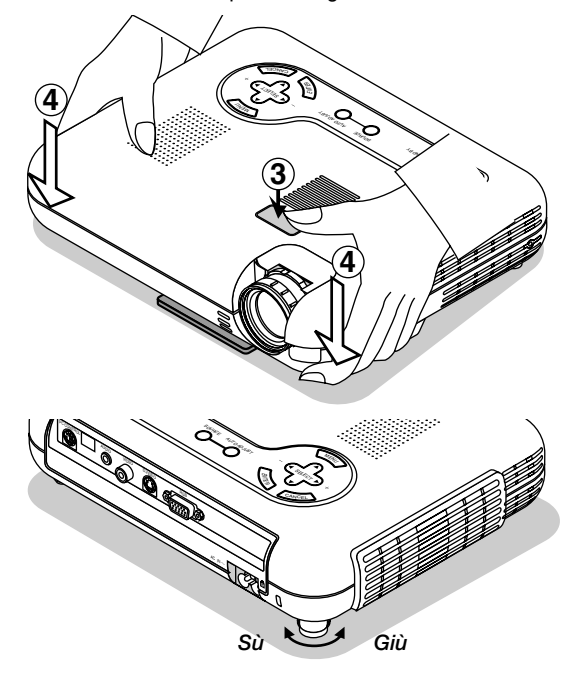

Non usate il piede di inclinazione per scopi diversi da quelli originali.

L'utilizzo errato, ad esempio l'afferrare il piede di inclinazione o l'appendere lo stesso sul muro può causare danni al proiettore.

#### **Regolate l'immagine usando la funzione Regolazione Automatica**

La funzione Regolazione Automatica ottimizza l'immagine nel modo RGB.

#### [Cattiva immagine]

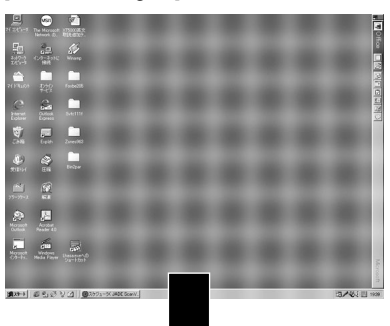

[Immagine normale]

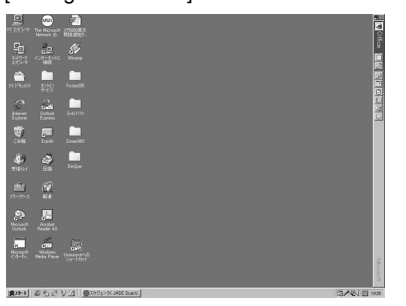

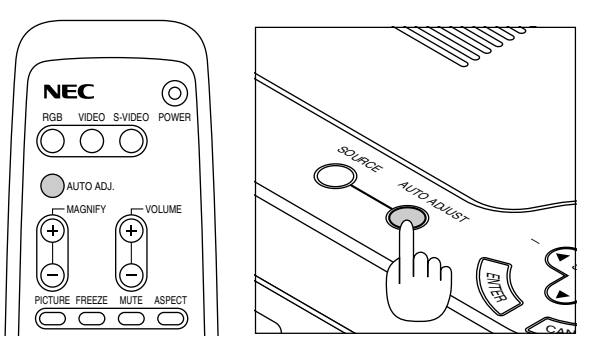

Premete il tasto Regolazione Automatica per regolare la Posizione O/V e i pixel Orologio/Fase per ottenere un'immagine ottimale. Alcuni segnali possono non essere visualizzati correttamente o richiedere del tempo per cambiare tra le fonti.

**NOTA:** Quando utilizzate la funzione di regolazione automatica per la prima volta premendo il tasto "AUTO ADJUST" o impostate qualsiasi regolazione nella posizione orizzontale/verticale, l'orologio o l'impostazione di fase, il microprocessore del proiettore immagazzina i dati regolati in memoria.

LA prossima volta che selezionate la fonte, il proiettore utilizzerà questi nuovi dati immagazzinati in memoria.

Fino a 10 preselezioni possono essere immagazzinate in memoria in maniera coperta. Una volta che tutte le 10 preselezioni vengono utilizzate e nuove regolazioni necessitano di essere memorizzate, i dati più vecchi verranno cancellati e quelli più nuovi verranno immagazzinati

#### **Ingrandimento dell'immagine**

Potete ingrandire un'area a piacere fino al 400 % Per fare ciò: regolare la grandezza dell'immagine fino al 400%

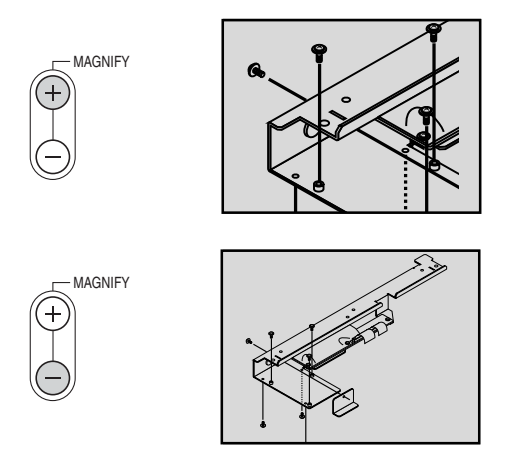

Una volta che l'immagine è stata ingrandita, la si può spostare agendo sui tasti  $\blacktriangleleft$  ,  $\blacktriangleright$  ,  $\blacktriangle$  , e  $\blacktriangledown$  .

# **Utilizzo dei menù**

- 1. Per visualizzare il menu, premete il tasto "Menu" situato sul proiettore oppure quello situato sul telecomando.
- 2. Premere i tasti **AV** sul telecomando o sul proiettore stesso per evidenziare il menù della voce da regolare o impostare.
- 3. Premere il tasto ▶ o il tasto "Invio" sul proiettore o sul telecomando per selezionare un menù secondario o una voce.
- 4. Regolare il livello o attivare oppure disattivare la voce selezionata usando i tasti "Seleziona" ◀ o▶ sul proiettore o sul telecomando. La barra scorrevole sullo schermo vi indica la quantità dell'aumento o della diminuzione.
- 5. La modifica viene memorizzata fino alla prossima regolazione.

**CANCELLA:** Riporta allo schermo precedente.

6. Ripetere le fasi 2–5 per regolare una voce addizionale oppure premere "Cancella" sul proiettore o sul telecomando per uscire dal menù.

# **Struttura ad albero del menù**

## **Menù base/Menù avanzato**

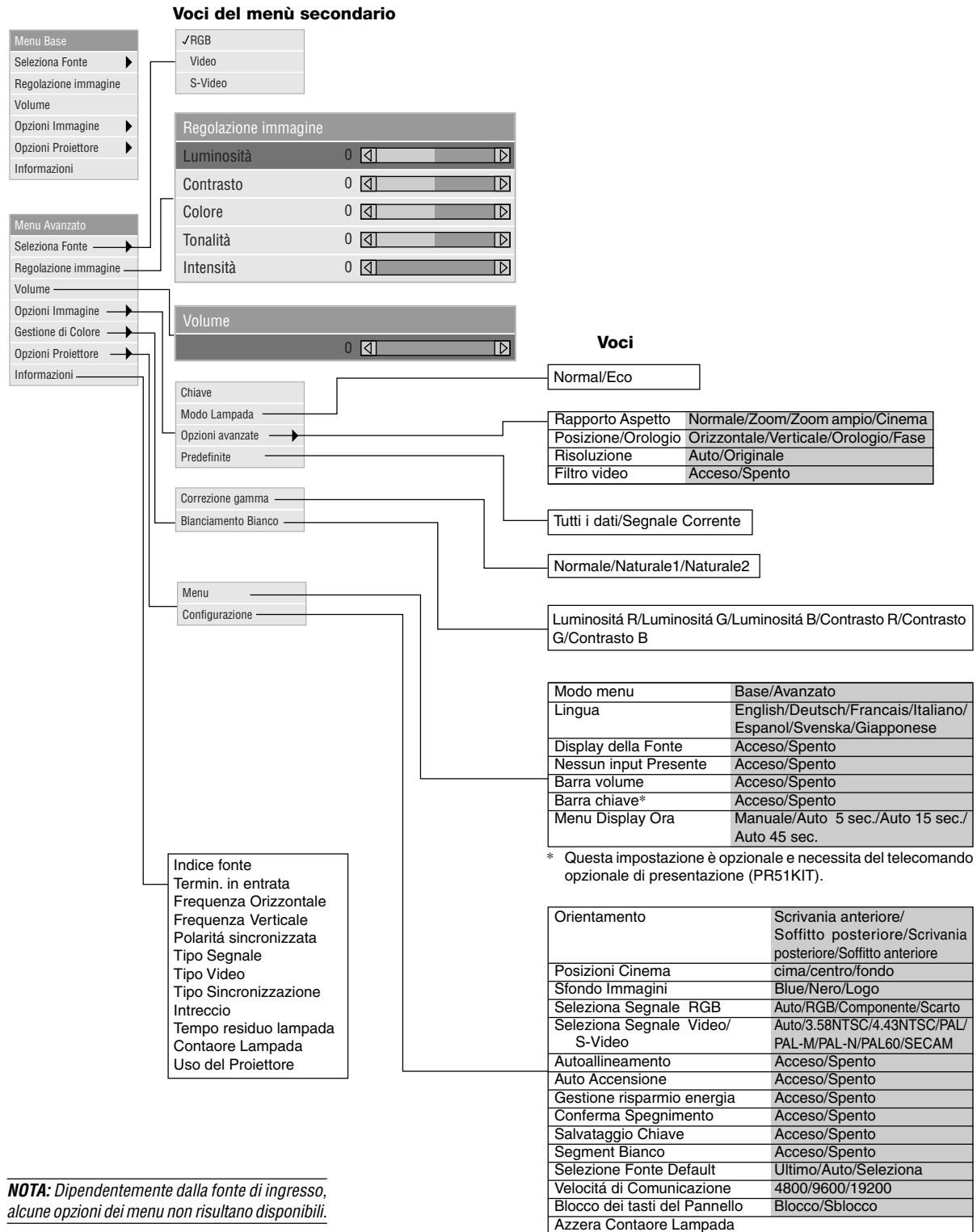

# **Elementi del menù**

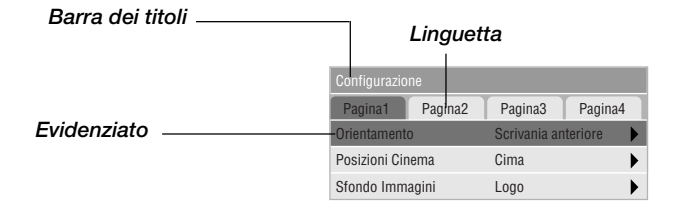

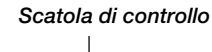

| <b>Menu</b>           |                            |
|-----------------------|----------------------------|
| Modo menù             | <b>Base</b>                |
| Lingua                | English                    |
| Display della Fonte   | Acceso · Spento            |
| Nessun input presente | $\bullet$ Acceso<br>Spento |
| Barra volume          | Acceso • Spento            |
| Barra chiave          | Acceso<br>• Spento         |
| Menù Display Ora      | Auto 45 sec.               |

*Tasto radio*

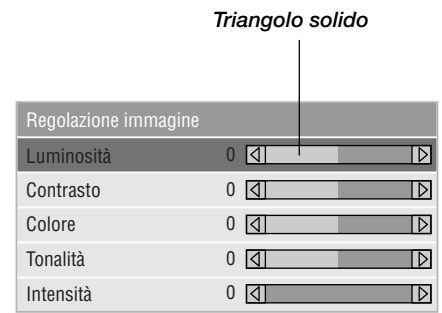

○○○ ○○○○○○○○○○○○○○○○○○○○○○○○○○○○○○○○○○○○○○○○○○○○○○○○○○○○○○ Le finestre del menù e la scatola di dialogo contengono i seguenti elementi:

Barra del titolo: Indica il titolo del menù. Evidenziato: Indica il menù o la voce selezionata. Triangolo solido: Indica altre scelte disponibili. Un triangolo evidenziato indica se la voce è attiva. Linguetta: Indica un gruppo di funzioni in una scatola di dialogo. Tasto Radio: Usare questo tasto rotondo per selezionare un'opzione in una scatola di dialogo. Barra scorrevole: Indica le impostazioni o la direzione della regolazione.

# **Descrizione dei menù e delle funzioni**

## **Selezione Fonte AGB**

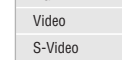

Rende possibile la selezione di una fonte video, ad esempio un VCR; un lettore DVD, un lettore di LaserDisc, un computer o una macchinetta fotografica per documenti, a seconda del componente collegato agli ingressi. Premere il tasto "Seleziona" sul proiettore o i tasti **AV** sul telecomando per evidenziare il menù della voce da regolare.

#### [RGB]

Seleziona il computer collegato al segnale RGB o al segnale del componente.

**NOTA:** Occorre usare un cavo per componenti opzionale (cavo per componenti V o ADP-CV1) per il segnale del componente.

#### [Video]

Seleziona il componente collegato all'ingresso video: il VCR; il lettore di LaserDisc, il lettore DVD o la macchinetta fotografica per documenti.

#### [S-Video]

Seleziona il componente collegato all'ingresso S-Video: un VCR; un lettore DVD o un lettore di LaserDisc.

**NOTA:** Una posa si può fermare sullo schermo per un breve periodo di tempo quando si riproduce un video con avanzamento o riavvolgimento rapido usando la fonte Video o S-Video.

## **Regolazione Immagine**

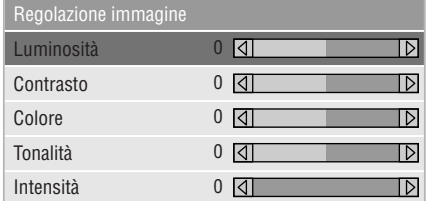

Offre un accesso ai controlli dell'immagine. Usare i tasti ▲▼ sul telecomando per evidenziare il menù della voce da regolare.

#### [Luminosità]

Regola il livello di luminosità dell'intensità raster posteriore.

#### [Contrasto]

Regola l'intensità dell'immagine a seconda del segnale in arrivo.

#### [Colore]

Aumenta o diminuisce il livello di saturazione dei colori (non vale per RGB).

#### [Tonalità]

Varia il livello dei colori da +/– verde a +/– blu. Il livello rosso viene usato come valore di riferimento. Questa regolazione vale solo per gli ingressi video e componente (non RGB).

#### [Intensità]

Controlla i dettagli dell'immagine per il segnale video (non per RGB e componente).

## **Volume**

Regola il livello sonoro del proiettore.

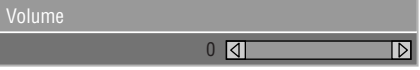

**NOTA:** Potete visualizzare la barra del volume senza aprire i menù. Vedere a pagina I-30 "Barra volume" per ulteriori dettagli.

## **Opzioni Immagine**

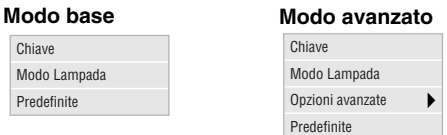

Fornisce opzioni di controllo quali la correzione Keystone, il modo lampada e le impostazioni predefinite. Selezionando il modo avanzato si accede alle seguenti funzioni: posizione/ orologio, risoluzione e filtro video.

## **Chiave**

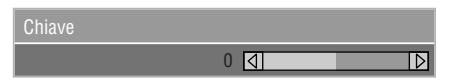

Questa funzione corregge la distorsione trapezoidale per rendere più lunga o più corta la parte superiore dello schermo affinchè sia uguale alla parte inferiore. Usare i tasti ◀o▶ sulla barra scorrevole per correggere la distorsione trapezoidale.

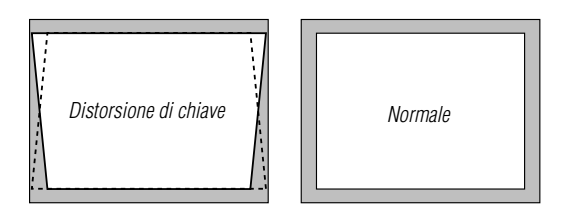

**NOTA:** Ad un angolo di proiezione di 0°, l'angolo Keystone può essere regolato tra 15° verso l'alto e 15° verso il basso. A seconda del tipo di grafici usati, l'immagine può diventare offuscata o può non essere possibile la correzione della deformazione trapezoidale quando si usa un'eccessiva correzione della deformazione trapezoidale. L'idea è che più siete vicini alla risoluzione originale, più sarà nitida l'immagine.

#### **Modo lampada**

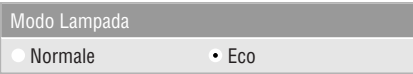

Questa funzione vi permette di selezionare due luminosità della lampada: modo "Normale" e modo "eco". La vita della lampada può arrivare a 1500 ore se si usa il modo "eco".

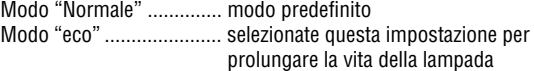

**NOTA:** selezionando il modo "eco", all'accensione del proiettore la lampada si illumina in modo "Normale" e rimarrà in questo modo per un minuto, dopodiché si attiverà automaticamente il modo "eco".

#### **Opzioni avanzate (Modo avanzato)**

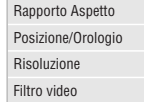

Selezionando le Opzioni Avanzate all'interno del modo Avanzato, risultano disponibili le seguenti opzioni: rapporto di aspetto, posizione/orologio, risoluzione e filtro video.

#### **Rapporto Aspetto:**

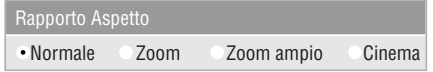

Il rapporto aspetto vi permette di selezionare il modo ottimale per rappresentare la vostra immagine sorgente. Premere il tasto d'aspetto per far apparire la finestra di selezione il rapporto aspetto. (Vedere pagina I-12).

#### **Selezionando 4:3 alla sorgente (per esempio lettore DVD) compariranno le seguenti varianti:**

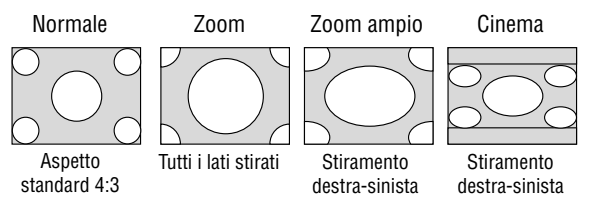

**Selezionando 16:9 alla sorgente (per esempio lettore DVD) compariranno le seguenti varianti:**

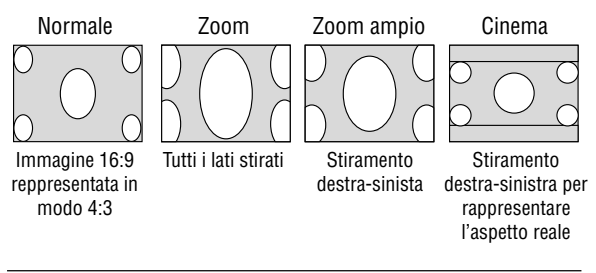

**NOTA:** Per il modo Cinema, l'immagine può essere proiettata in tre posizioni: alto, centro e fondo. Per l'impostazione di queste posizioni si prega di vedere a pag. I-31.

**NOTA:** Modificando il rapporto di aspetto, la risoluzione viene automaticamente impostata su "Auto".

#### **Posizione /Orologio (quando l'Autoallineamento è spento):**

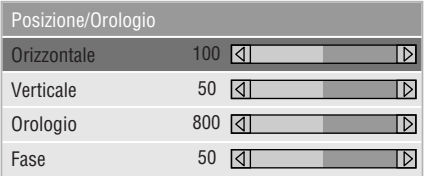

Regola la posizione dell'immagine da sinistra verso destra. Visualizza le regolazioni Orologio e Fase.

#### [Posizione orizzontale]

Utilizzare il tasto  $\blacktriangleright$  del Selettori per spostare l'immagine verso destra e < per spostarla verso sinistra. Questa regolazione viene effettuata automaticamente quando il modo Auto è attivata.

#### [Posizione verticale]

Utilizzare il tasto  $\blacktriangleright$  del Selettori per spostare l'immagine verso l'alto e < per spostarla verso il basso. Questa regolazione viene effettuata automaticamente quando Autoregolazione è attivata.

#### [Orologio]

Utilizzare questa voce con l' "Autoallineamento" acceso per sintonizzare con precisione l'immagine del computer o per rimuovere delle bande verticali che possono apparire. Questa funzione regola le frequenze dell'orologio che eliminano le bande orizzontali nell'immagine. Premere i tasti - e finchè le bande non saranno scomparse. Questa regolazione può essere necessaria quando si collega il computer per la prima volta. Questa regolazione ha luogo automaticamente se si accende l'Autoallineamento.

#### [Fase]

utilizzare questa voce per regolare la fase dell'oro-logio o per ridurre il rumore video, le interferenze dei punti o il crosstalk. (Questo è evidente quando una parte dell'immagine luccica.) Utilizzare i tasti ◀ e ▶ per regolare l'immagine. Usare "Fase" al termine della regolazione "Orologio". Questa regolazione ha luogo automaticamente quando si accende la funzione Autoallineamento.

Per attivare o disattivare la funzione di Autoallineamento, preghiamo di vedere il capitolo "Autoallineamento" a pag. I- $32.$ 

## **Risoluzione**

#### **(quando la funzione Autoallineamento è stata disattivata):**

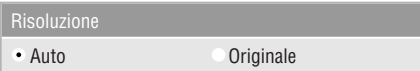

Vi permette di attivare o disattivare la funzione Advanced AccuBlend.

- Auto: ............ Attiva la funzione Advanced AccuBlend. Il proiettore riduce o ingrandisce automaticamente l´attuale imma-gine affinchè copri l´intero schermo.
- Originale: ..... Disattiva la funzione Advanced AccuBlend. Il proiettore visualizza l´attuale immagine con la sua vera risoluzione. Per attivare o disattivare la funzione di Autoallineamento, preghiamo di vedere il capitolo "Autoallineamento" a pag. I-32.

**NOTA:** quando vengono proiettate immagini SVGA, XGA, SXGA o UXGA, la funzione di risoluzione non risulta essere disponibile.

**NOTA:** Modificando l'impostazione della risoluzione, il rapporto di aspetto viene automaticamente impostato su "Normale".

#### **Filtro Video (con Autoallineamento disattivato):**

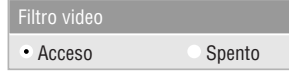

Questa funzione riduce il rumore video.

Acceso: ........ Un filtro video è applicato. Spento: ........ Un filtro video è rimosso.

Risulta possibile effettuare regolazioni dello schermo anche mentre il filtro si trova in fase di utilizzo.

#### **Predefinite**

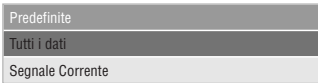

Ripristina tutte le regolazioni e le impostazioni predefinite in fabbrica.

#### [Tutti i dati]

Ripristina tutte le regolazioni ed impostazioni di tutti i segnali alle impostazioni predefinite.

Possono essere ripristinate tutte le opzioni ad eccezione di: luminosità, contrasto, colore, tonalità, tempo residuo della lampada, contaore della lampada, ed utilizzo del proiettore. Per azzerare il tempo di utilizzo della lampada, fate riferimento ai capitoli "Azzera Contatore Lampada" a pag. I-33.

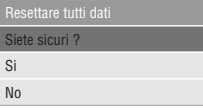

#### [Segnale Corrente]

Ripristina le regolazioni dell'attuale segnale alle impostazioni predefinite.

Le opzioni ripristinabili sono: luminosità, contrasto, colore, tonalità, nitidezza, volume, aspetto, posizione orizzontale, posizione verticale, sincronizzazione, fase, risoluzione, filtro video, correzione gamma, e bilanciamento del bianco.

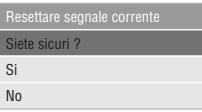

## **Gestione di Colore**

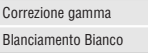

#### **Correzione Gamma (Modo avanzato)**

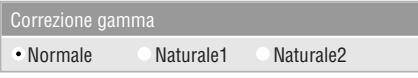

Per selezionare un modo fra le tre opzioni disponibili, premete i tasti  $\blacktriangleleft$  o  $\blacktriangleright$ .

Ciascun modo ha un proprio utilizzo:

Normale ............. immagine regolare Naturale 1 .......... riproduzione "colori veri" delle tonalità naturali Naturale 2 .......... porzioni scure dell'immagine

#### **Bilanciamento Bianco (Modo avanzato)**

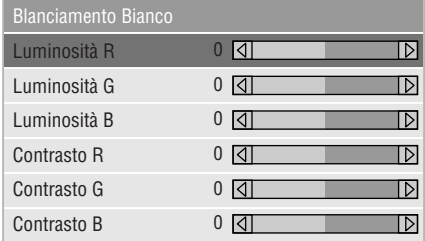

Utilizzare i tasti < o ▶ per regolare il bilanciamento del bianco. La luminosità di ciascun colore (RGB) viene utilizzata per regolare il livello di nero dello schermo; il contrasto di ciascun colore (RGB) viene utilizzato per regolare il livello di bianco dello schermo.

## **Opzioni Proiettore**

Menu Configurazione

# **Menù**

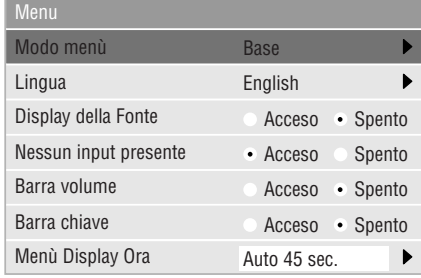

Vi permette di impostare le preferenze del menù visualizzato sullo schermo.

#### [Modo menù]

Questa funzione permette di selezionare due modi del menu: il primo con funzionamento di base e il secondo più avanzato.

Modo base: ........... questo è il modo base. Modo avanzato: .... questo modo è per utenti esperti.

#### [Lingua]

Sono disponibile sette lingue per le istruzioni sullo schermo. Le opzioni sono: inglese, tedesco, francese, italiano, spagnolo, svedese e giapponese.

**NOTA:** l'impostazione "Lingua" non può essere ripristinata ad "English" mediante la funzione "Predefinite".

#### [Dosplay della fonte]

Si può accendere e spegnere le informazioni del nome di ingresso, ad esempio VIDEO e RGB. Quando questa opzione è attivata, l'attuale ingresso sarà visua-lizzato ogni qualvolta che si cambia fonte o si accende il proiettore.

#### [Nessun input presente]

Quando questa funzione viene attivata, in mancanza di segnale appare il messaggio "Nessun input".

#### [Barra volume]

Questa funzione accende e spegne la barra del volume quando regolate il volume usando il pulsante VOL +/- (alzare e abbassare)

Acceso: ........ potete alzare o abbassare il volume con la barra del volume sullo schermo.

**NOTA:** Se nessuna regolazione viene effettuata entro 3 secondi, la barra scompare.

Spento: ........ potete abbassare o alzare il volume senza dover usare la barra del volume.

#### [Barra chiave]

Questa opzione è disponibile solamente sul telecomando opzionale di presentazione (PR51KIT). Alla pressione del tasto KEYSTONE +/- su detto telecomando, essa visualizza o cancella la barra di regolazione keystone.

- Acceso: ........ .Agendo sulla barra keystone visualizzata sullo schermo, il relativo livello può essere aumentato o diminuito.
- Spento: ........ Il livello può essere aumentato o diminuito senza dover utilizzare la barra keystone.

[Menu display ora]

Questa funzione vi permette di selezionare dopo quanto tempo dall'ultimo tocco di un pulsante si spegnerà il menu del proiettore.

Le impostazioni possibili sono: "Manuale", "Auto 5 sec.", "Auto 15 sec.", "Auto 45 sec." "Auto 45 sec." è il valore predefinito.

Manuale: ........ il menu può essere spento manualmente

- Auto 5 sec: ..... il menu si spegne automaticamente dopo 5 secondi se nessun pulsante viene premuto in 5 secondi
- Auto 15 sec: ... il menu si spegne automaticamente dopo 15 secondi se nessun pulsante viene premuto in 15 secondi
- Auto 45 sec: ... il menu si spegne automaticamente dopo 45 secondi se nessun pulsante viene premuto in 45 secondi

## **Configurazione**

Per impostare le opzioni operative.

#### [Pagina 1]

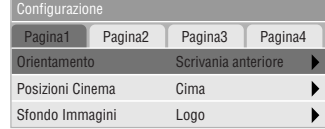

#### [Orientamento]

Questa funzione serve per riorientare l'immagine secondo il tipo di proiezione. Le opzioni sono: proiezione frontale pavimento, proiezione posteriore soffitto, proiezione retro pavimento e proiezione frontale soffitto.

#### [Posizione Cinema]

Questa funzione permette di selezionare la posizione verticale dell'immagine quando si assiste ad una proiezione video, avendo selezionato il rapporto d'aspetto relativo all'opzione Cinema.

Quando sui modelli precedenti viene selezionato il rapporto d'aspetto relativo all'opzione Cinema, l'immagine viene visualizzata con bordo nero superiormente ed inferiormente. La posizione verticale può essere selezionata tra le seguenti tre opzioni:

- cima: ............ L'immagine viene posizionata in alto con bordo inferiore nero.
- centro: ......... L'immagine viene posizionata al centro con bordo superiore ed inferiore nero.
- fondo: .......... L'immagine viene posizionata sul fondo con bordo superiore nero.

#### [Sfondo Immagini]

Usare questa funzione per visualizzare uno schermo nero o blu oppure un logo quando non è fornito nessun segnale.

#### [Pagina 2] (Modo avanzato)

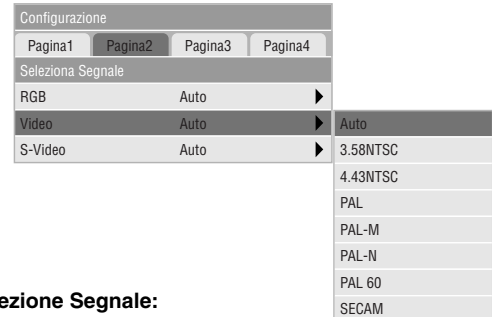

# Sele

[RGB]

Per scegliere "RGB" per una fonte RGB, ad esempio un computer o "Componente" per una fonte video, ad esempio un lettore DVD. Normalmente si seleziona "Auto" e il proiettore rivela automaticamente il segnale del componente. Tuttavia, ci possono essere alcuni segnali che il proiettore non sia in grado di rivelare. In tal caso, selezionare "Componente". Selezionate "Scarto " per il contatto scart europeo.

#### [VIDEO e S-VIDEO]

Questa funzione serve per poter selezionare gli standard video composti manualmente. Normalmente si seleziona "Auto". Quando si impostano gli standard video per Video ed S-Video, la selezione va effettuata dal menu a discesa. L' operazione va effettuata separatamente per Video e per S-Video.

#### [Pagina 3] (Modo avanzato)

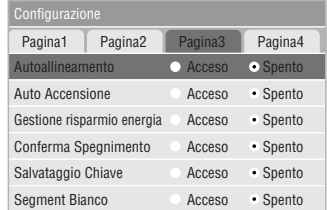

#### [Autoallineamento]

Quando la funzione "Autoallineamento" è su "Acceso", il proiettore determina automaticamente quale sia la migliore risoluzione dell'attuale segnale di ingresso RGB per proiettare un'immagine usando la tecnologia Advanced AccuBlend della NEC per un intelligente mescolamento dei pixel.

La posizione e la stabilità dell'immagine possono essere regolati automaticamente: "Posizione Orizzontale", "Posizione Verticale", "Orologio" e "Fase".

- Acceso: ........ Regola automaticamente la "Posizione Orizzontale", la "Posizione Verticale", "Orologio" e "Fase".
- Spento: ........ L'utente può regolare le funzioni di visualizzazione del'immagine manualmente ("Posizione Orizzontale", "Posizione Verticale", "Orologio" e "Fase").

#### [Auto Accensione]

Fa accendere il proiettore in modo automatico all'inserimento della spina del cavo di alimentazione in una presa di corrente sotto tensione, qualora il tasto principale di alimentazione risulti premuto. Questa funzione elimina la necessità di premere sempre il tasto "Power" situato sul proiettore o sul telecomando.

#### [Gestione risparmio energia]

Quando quest'opzione è stata attivata e nessun segnale RGB viene immesso per cinque minuti o più, il proiettore si spegne automaticamente.

**NOTA:** Questa funzione non è disponibile con sorgenti video o Svideo.

#### [Conferma Spegnimento]

Quest'opzione determina se dovrà apparire o meno una scatola di dialogo per la conferma dello spegnimento del proiettore.

#### [Salvataggio Chiave]

Questa opzione consente di memorizzare l'attuale impostazione della funzione Keystone. La singola memorizzazione delle variazioni ha effetto su tutte le sorgenti. Le modifiche vengono memorizzate allo spegnimento del proiettore.

## [Segmento Bianco]

Si può evidenziare o la luminosità o il colore dell'immagine proiettata. Per evidenziare la luminosità, posizionare una tasto rotondo nella scatola per attivare l'opzione. Per ottenere un'immagine dai colori più veri, disattivare questa opzione.

### [Pagina 4] (Modo avanzato)

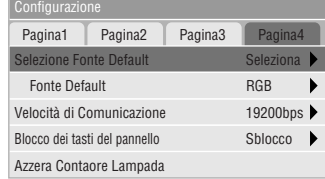

#### [Selezione Fonte Default]

É possibile impostare il proiettore affinchè, ogni qualvolta viene acceso, esso compia una delle seguenti operazioni predefinite:

- Ultimo: ......... Ogni qualvolta viene acceso, il proiettore si porta sull'ultimo tipo di ingresso attivo utilizzato oppure su quello precedente.
- Auto: ............ Ricerca una fonte attiva nell'ordine RGB → Video  $\rightarrow$  S-Video, visualizzando la prima fonte individuata.
- Seleziona: .... Ogni qualvolta il proiettore viene avviato, esso visualizza la fonte di ingresso selezionata. Il tipo di ingresso desiderato va selezionato tra quelli che appaiono nel menu a discesa.

## [Velocitá di Comunicazione]

Questa funzione imposta la velovità baud della porta di controllo PC (Mini DIN 8 Pin).

Accetta una velocità dati da 4800 a 19200 bps.

Il valore default è 19200 bps. Selezionate la velocità baud appopriata secondo il componente da collegare.

#### [Blocco dei tasti del pannello]

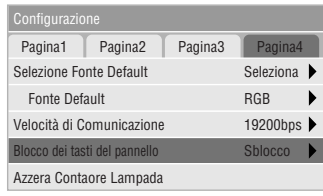

Questa opzione attiva o disattiva la funzione di blocco dei tasti del pannello di controllo.

#### **NOTA:**

- Quando i tasti del proiettore non risultano bloccati, viene visualizzato il messaggio "Blocco dei tasti del pannello - Sblocco". Quando al contrario risultano bloccati, viene visualizzato il messaggio "Blocco dei tasti del pannello - Blocco".
- La funzione di blocco dei tasti del pannello di controllo non altera le funzioni di controllo dal telecomando e dal PC.

#### **Per bloccare i tasti del proiettore:**

- 1) Innanzitutto selezionate "Blocco dei tasti del pannello" utilizzando i tasti Select ▲ o ▼ e successivamente premete il tasto ENTER. Verrà quindi visualizzato il sottomenu.
- 2) Utilizzate i tasti Select ▲ o ▼ sino a selezionare "Blocco" e successivamente premete il tasto ENTER. Verrà quindi visualizzato il seguente schermo di conferma:

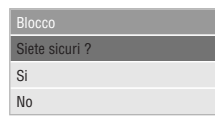

3) Utilizzate i tasti Select ▲ o ▼ per selezionare "Si" e quindi premete il tasto ENTER.

Sul display verrà ora visualizzato il messaggio "Blocco dei tasti del pannell - Blocco" e si farà quindi ritorno al menu precedente.

**NOTA:** selezionando "No" e quindi premendo il tasto ENTER, il display non cambia e fa ritorno al menu precedente.

#### **Per sbloccare i tasti del proiettore:**

1) Innanzitutto selezionate "Blocco dei tasti del pannello" utilizzando i tasti Select ▲ o ▼ e successivamente premete il tasto ENTER del telecomando. Verrà quindi visualizzato il sottomenu.

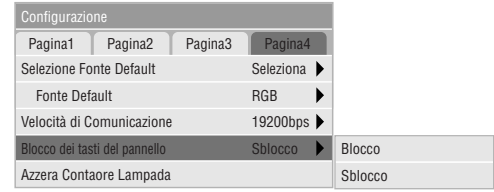

2) Utilizzate i tasti Select ▲ o ▼ del telecomando sino a selezionare "Sblocco" e quindi, sempre sul telecomando, premete il tasto ENTER. La modifica diverrà immediatamente esecutiva.

#### **NOTA:**

- Lo schermo di conferma non viene visualizzato.
- Quando i tasti del proiettore vengono bloccati, la pressione continua del tasto CANCEL per circa 10 secondi fa modificare l'impostazione da Blocco a Sblocco.

#### [Azzera Contaore Lampada]

Azzera il contaore della lampada. Alla selezione di questa opzione viene visualizzato il relativo dialogo di conferma. Per azzerare il contatore agite sui pulsanti ▲ o ▼ sino a selezionare "Si".

**NOTA:** il proiettore si spegne ed entra nel modo di attesa dopo 1100 ore (1600 ore:Modo Eco ) di utilizzo. In tal caso, premere il tasto "Aiuto" sul teleco-mando, mantenendolo premuto per dieci secondi per azzerare il contatore. Fate questo solo dopo aver sostituito la lampada.

#### **Informazioni**

Visualizza lo stato dell'attuale segnale e le ore di utilizzo della lampada. Questa scatola di dialogo contiene tre pagine.

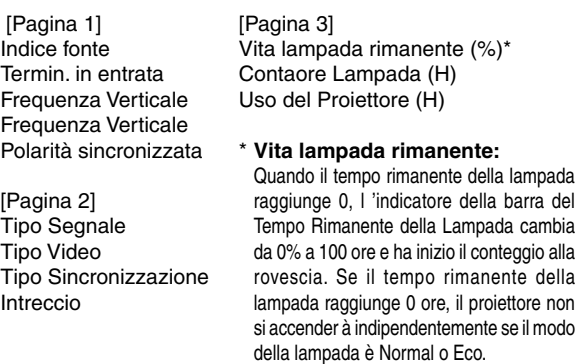

**NOTA:** L'indicatore progressivo mostra in percentuale la durata rimanente di vita del bulbo. Il valore vi informa sul livello di usura sia della lampada che del proiettore.

# **4. MANUTENZIONE**

Questa sezione descrive le semplice procedure di manutenzione da seguire per sostituire la lampada.

# **Sostituzione della lampada**

Quando la lampada è stata usata per 1000 (1500 ore: Modo Eco) ore o più, la spia "Stato" si illumina sull'involucro. Anche se la lampada può essere funzionante, sostituire la stessa dopo 1000 ore (1500 ore: Modo Eco) per mantenere inalterate le alte prestazioni del proiettore.

## **PRECAUZIONE**

- **• NON TOCCARE LA LAMPADA immediatamente dopo l'uso della stessa, poichè può diventare estremamente calda. Spegnere il proiettore accordate, minimo 90 secondi, per passare allo spegnimento del proiettore e scollegare il cavo di alimentazione. Attendere almeno un'ora affinchè la lampada si raffreddi.**
- **• NON RIMUOVERE LE VITI, tranne quella del coperchio della lampada e le tre viti del portalampada, altrimenti potrete ricevere una scossa elettrica.**
- **• Il proiettore si spegne ed entra nel modo di attesa dopo 1100 ore (1600 ore: Modo Eco) di utilizzo. In tal caso, sostituire la lampada. Se si continua l'uso della lampada dopo 1000 ore (1500 ore: Modo Eco) di utilizzo, il bulbo può scoppiare e i pezzi di vetro possono riempire il portalampada. Non toccare questi pezzi di vetro, altrimenti vi potete fare male. Se la lampada si rompe, rivolgersi al rivenditore NEC per la sostituzione della stessa.**

## **Sostituzione della lampada**

1 Allentare la vite del coperchio della lampada fino a quando il cacciavite non gira a vuoto e poi rimuovere il coperchio della lampada. Non è possibile rimuovere la vite dal coperchio della lampada.

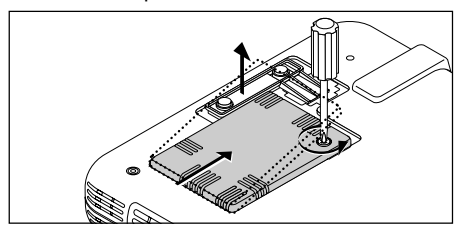

2 Allentare le tre viti che fissano l'alloggiamento della lampada finchè il cacciavite non gira a vuoto. Non è possibile rimuovere le tre viti.

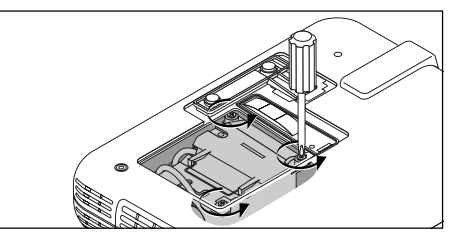

3 Rimuovere l'alloggiamento della lampada tirando la maniglia.

**NOTA:** C'è una funzione di interbloccaggio in questa sezione per prevenire rischi di scosse elettriche. Non cercare mai di disabilitare questa funzione.

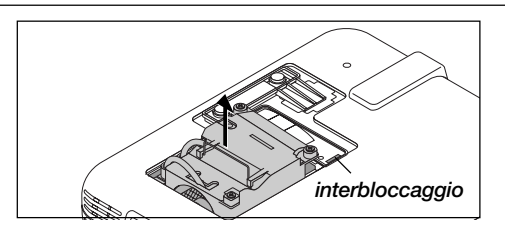

4 Inserire l'alloggiamento della nuova lampada finchè non è inserito nella presa.

**PRECAUZIONE: Non usare una lampada diversa da quella originale NEC (LT51LP). Ordinare la lampada dal più vicino rivenditore NEC.**

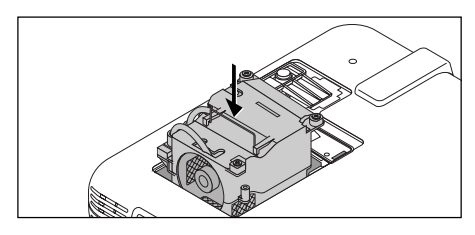

5 Assicurarsi di serrare le tre viti. **Non dimenticare di serrare le viti.**

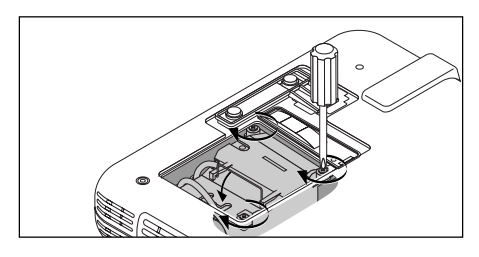

6 Reinstallare il coperchio della lampada.

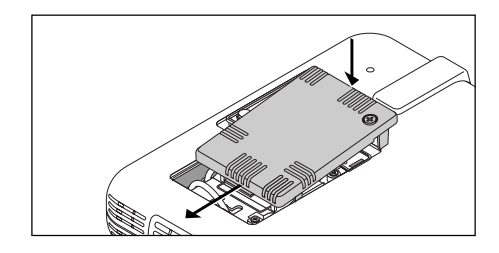

7 Serrare la vite del coperchio della lampada. **Assicurarsi di serrare la vite del coperchio della lampada.**

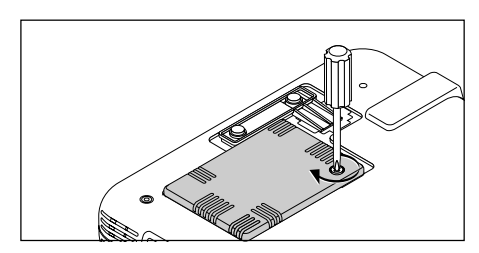

8 Dopo aver installato una nuova lampada, selezionare [Menù Avanzat] → [Opzioni Proiettore] → [Configurazione] → [Pagina 4] → [Azzera Contaore Lampada] per azzerare le ore di utilizzo della lampada.

NOTA: Quando la lampadina eccede le 1.100 ore (1600 ore: Modo Eco) di servizio, il proiettore non si può accendere e il menù non viene visualizzato. Se ciò accade, premete il pulsante di Aiuto sul telecomando, per almeno 10 secondi mentre è nel modo di attesa. Quando l'orologio durata lampadina viene azzerato, l'indicatore di STATUS (stato) si spegne.

# **5. LOCALIZZAZIONE DEI GUASTI**

Questa sezione fornisce un aiuto per risolvere i problemi che si possono verificare durante l'impostazione o l'utilizzo del proiettore.

# **Messaggi spie di stato/accensione**

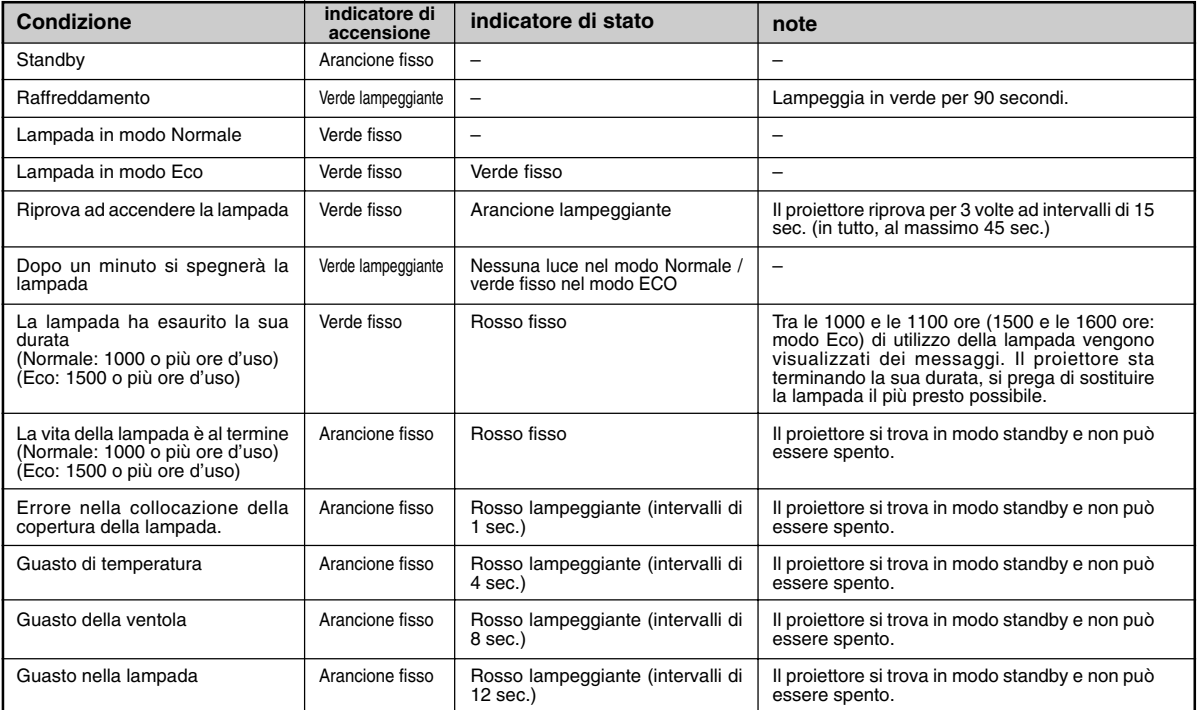

# **Problemi comuni e soluzioni**

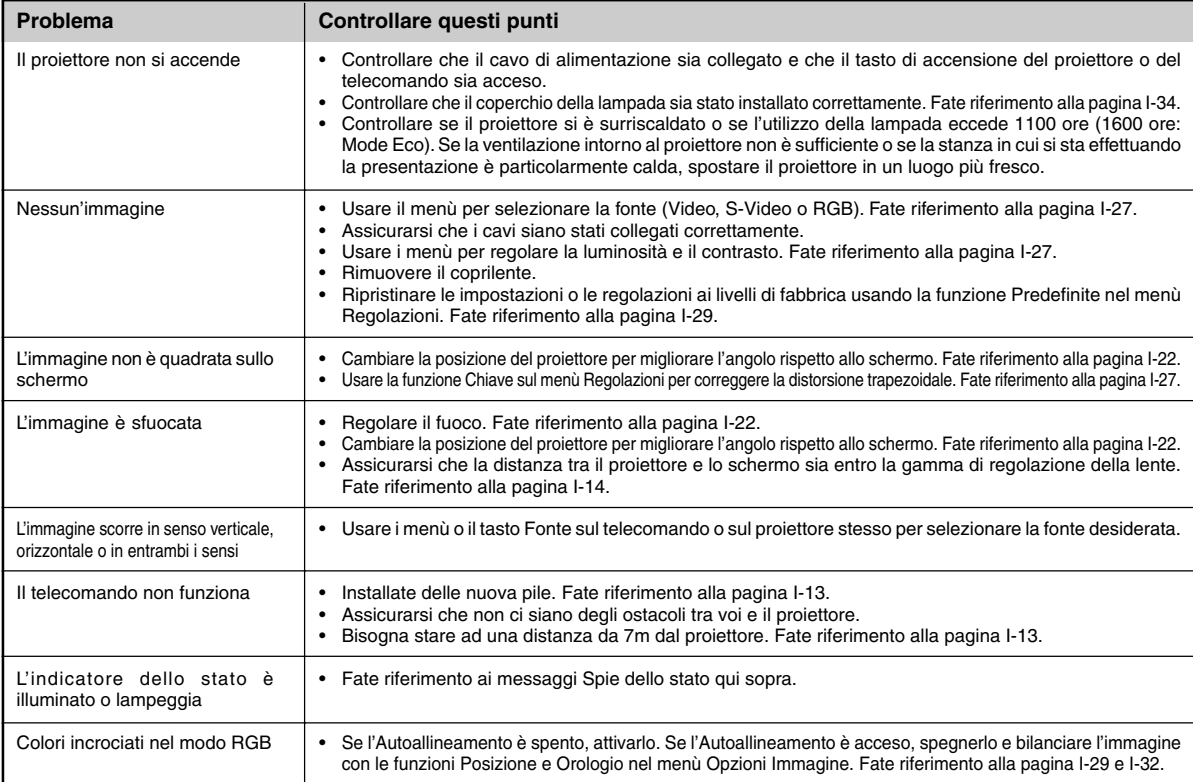

# **6. SPECIFICHE**

Questa sezione fornisce delle informazioni tecniche sulle prestazioni del Proiettore LT75Z.

## **Modello numero LT75Z**

### **Sezione ottica**

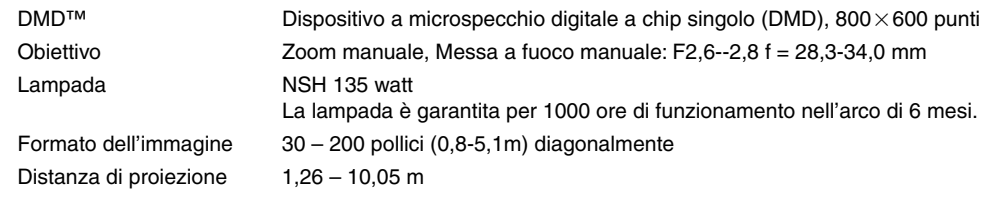

## **Sezione elettrica**

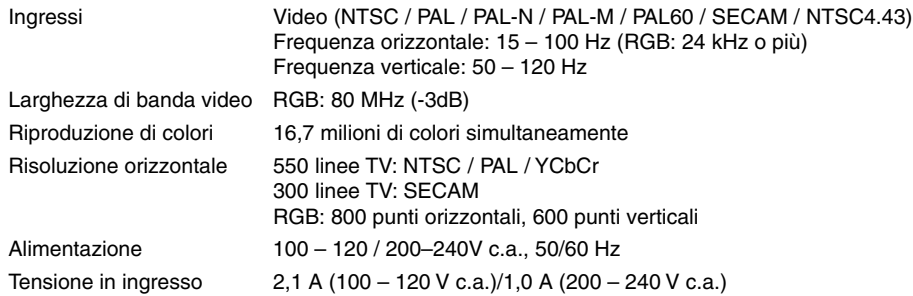

## **Sezione meccanica**

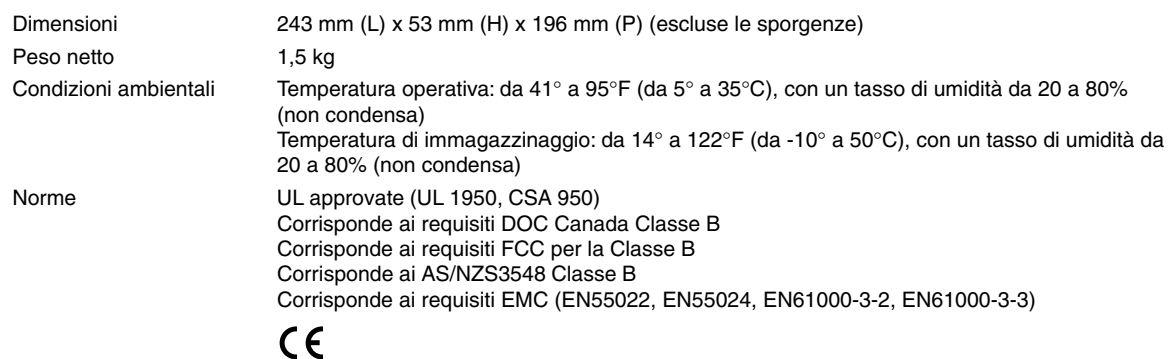

Maggiori informazioni riguardo ai nostri proiettori sono disponibili sulla World Wide Web all'indirizzo **http://www. nec-pj.com/**

Il procedimento a luce digitale, DLP, il dispositivo digitale a microspecchio e DMD sono marchi depositati della Texas Instruments. Le specifiche sono soggette a modifiche senza preavviso.

# **Dimensioni dell'involucro**

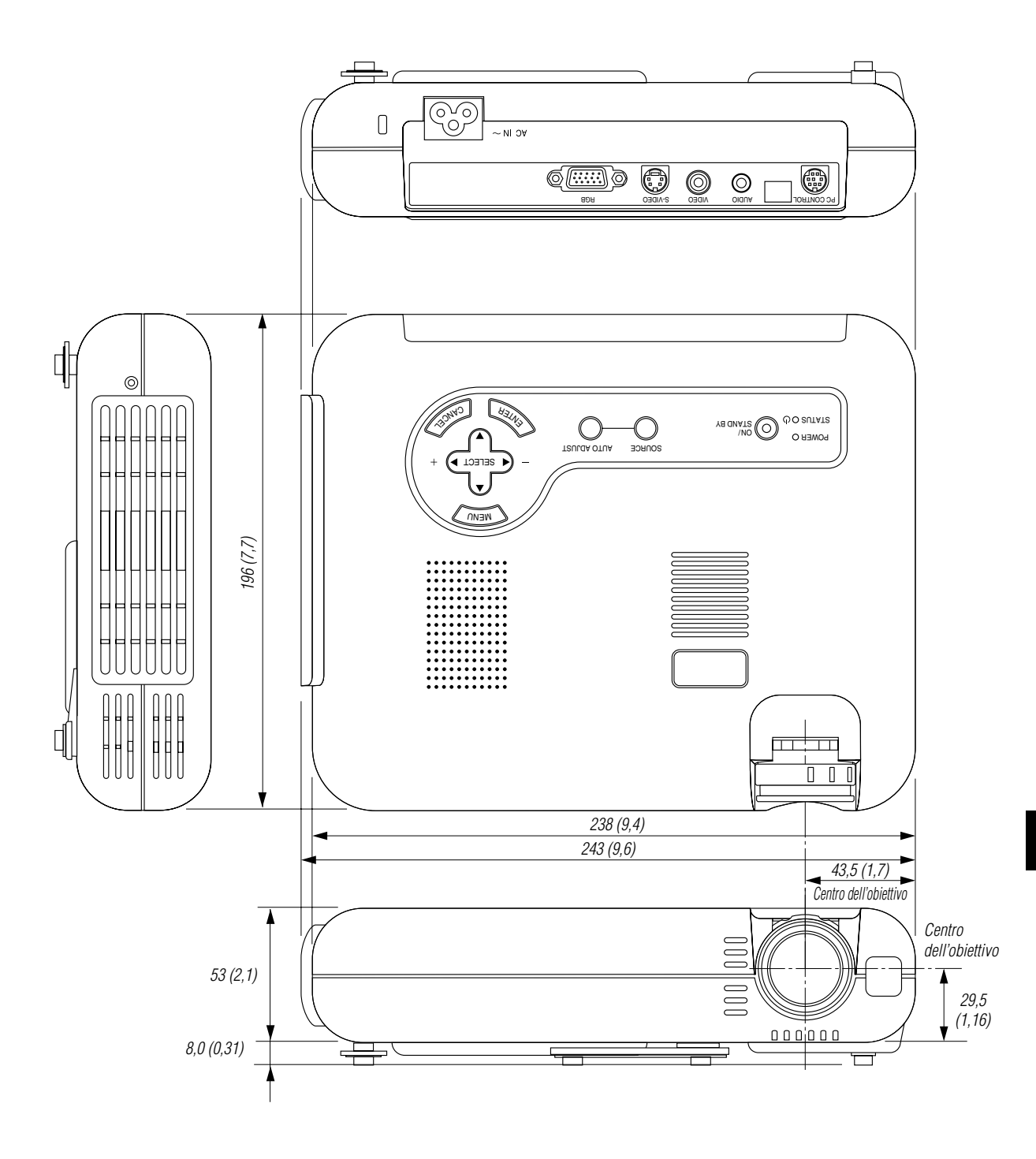

# **Connettore mini D-Sub a 15 pin**

**Connettore mini D-Sub a 15 pin**

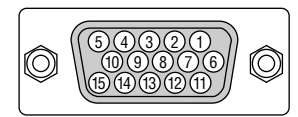

Segnale video al livello dei segnali: 0,7 Vp-p (analogico), Segnale di sincronizzazione: livello TTL

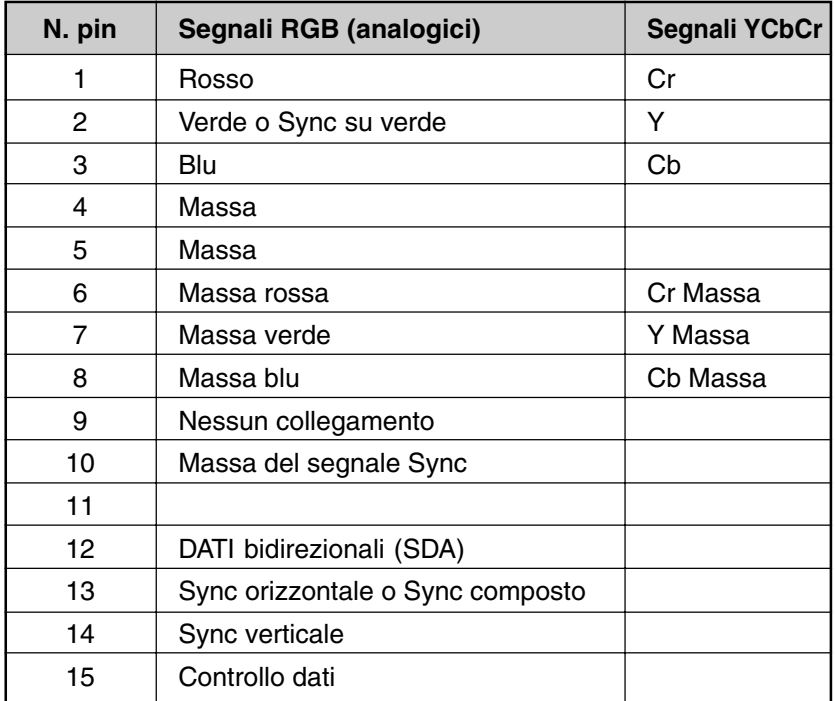

# **Lista dei segnali di ingresso compatibili**

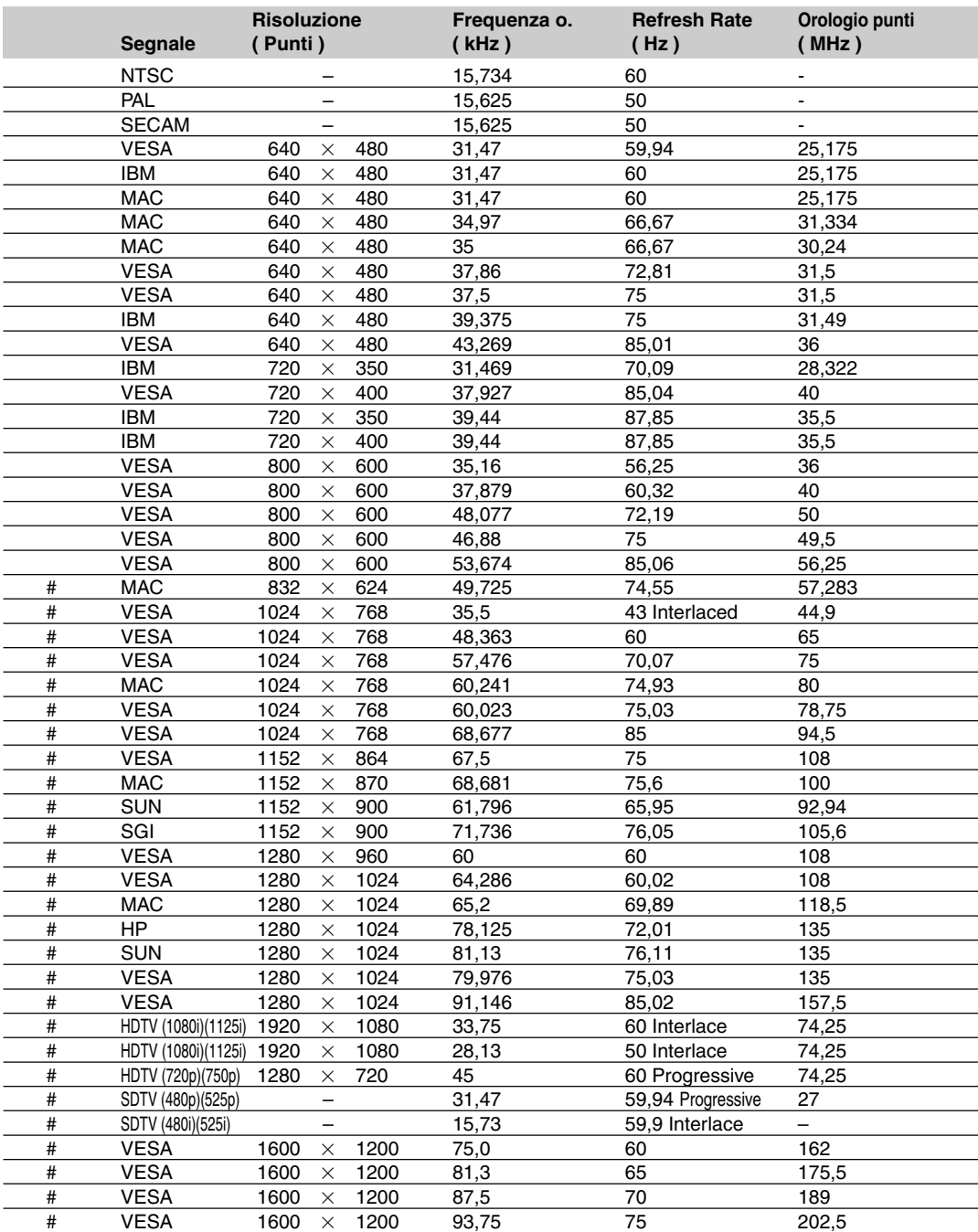

#: Le immagini segnalate con il simbolo # sono compressi con la funzione Advanced AccuBlend.

**NOTA 1:** alcuni segnali sincroni compositi possono essere visualizzati correttamente.

**NOTA 2:** segnali diversi da quelli specificati nella tabella qui sopra potrebbero risultare non correttamente rappresentati. In tale caso, variate l'intervallo di rinnovamento dell'immagine o la risoluzione sul vostro PC. Si veda la sezione di aiuto sulle Proprietà di Rappresentazione del vostro PC per procedere.

**NOTA 3:** UXGA (1600x1200) può essere sostenuto solamente da un segnale sincronizzato.

# **Codici di controllo del PC**

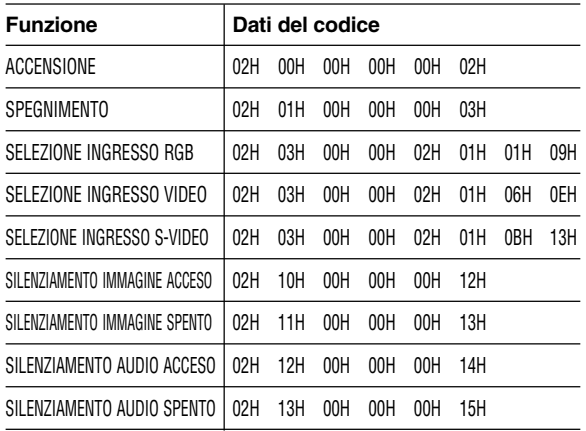

**NOTA:** Rivolgersi al più vicino rivenditore per ottenere una lista completa dei codici di controllo PC se necessario.

# **Collegamento del cavo**

#### **Protocollo di comunicazione**

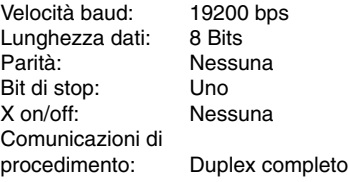

## **Connettore di controllo PC (DIN-8 pin)**

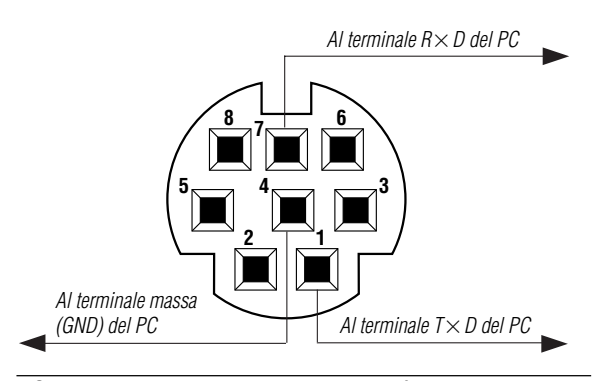

**NOTA:** I perni 2, 3, 5, 6 ed 8 vengono usati all´interno del proiettore.